Encryption Facility for z/OS

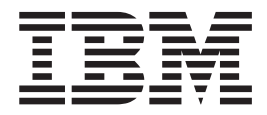

# Planning and Customizing

*Version 1 Release 2*

Encryption Facility for z/OS

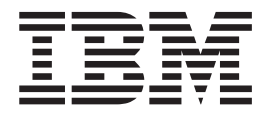

# Planning and Customizing

*Version 1 Release 2*

**Note**

Before using this information and the product it supports, read the information under Appendix B, ["Notices,"](#page-82-0) on page 67.

#### **Second Edition (September 2007)**

This edition applies to version 1, release 2 of IBM Encryption Facility for z/OS (product number 5655-P97) and to all subsequent releases and modifications until otherwise indicated in new editions. This first edition contains information previously from SA23-1349-03.

IBM welcomes your comments. A form for readers' comments may be provided at the back of this document, or you may address your comments to the following address:

International Business Machines Corporation MHVRCFS, Mail Station P181 2455 South Road Poughkeepsie, NY 12601-5400 United States of America

FAX (United States & Canada): 1+845+432-9405 FAX (Other Countries): Your International Access Code +1+845+432-9405

IBMLink™ (United States customers only): IBMUSM10(MHVRCFS) Internet e-mail: mhvrcfs@us.ibm.com World Wide Web: [http://www.ibm.com/servers/eserver/zseries/zos/webqs.html](http://http://www.ibm.com/servers/eserver/zseries/zos/webqs.html)

If you would like a reply, be sure to include your name, address, telephone number, or FAX number.

Make sure to include the following in your comment or note:

- v Title and order number of this document
- Page number or topic related to your comment

When you send information to IBM, you grant IBM a nonexclusive right to use or distribute the information in any way it believes appropriate without incurring any obligation to you.

#### **© Copyright International Business Machines Corporation 2007. All rights reserved.**

US Government Users Restricted Rights – Use, duplication or disclosure restricted by GSA ADP Schedule Contract with IBM Corp.

# **Contents**

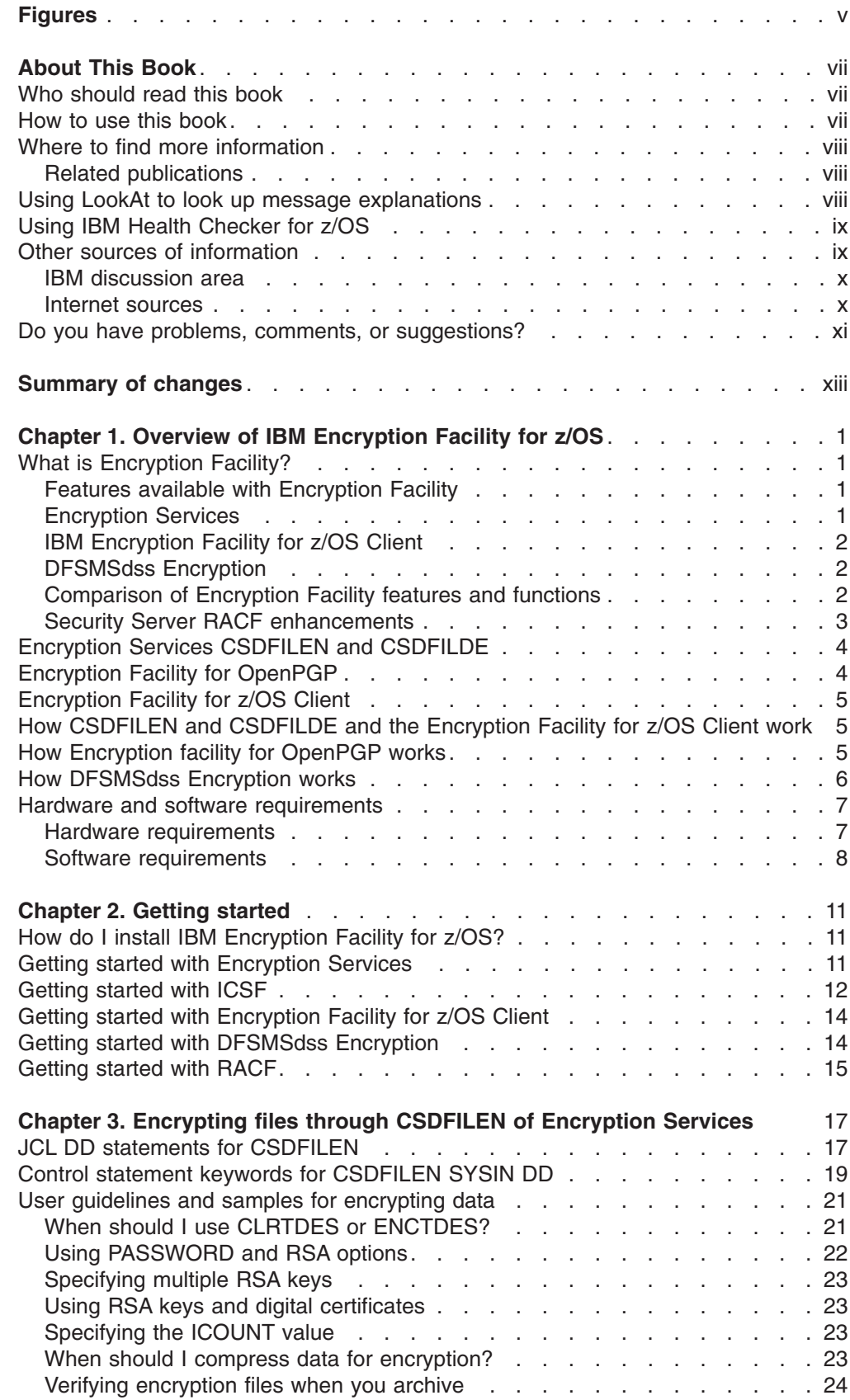

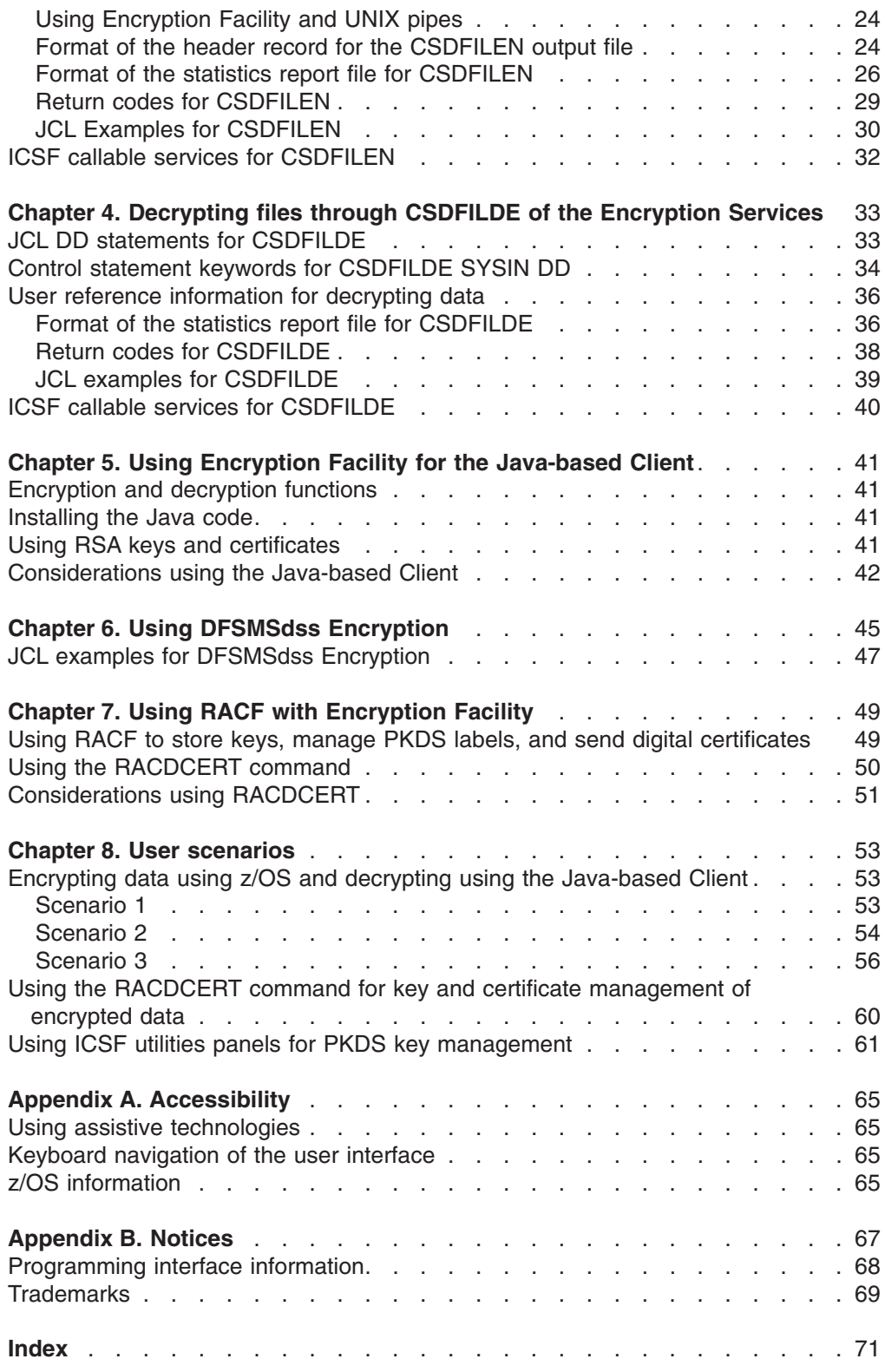

# <span id="page-6-0"></span>**Figures**

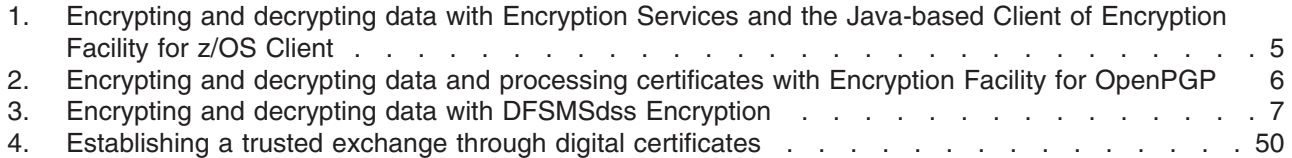

## <span id="page-8-0"></span>**About This Book**

The document contains information about using IBM Encryption Facility for z/OS (Encryption Facility). This document was formerly known as *IBM Encryption Facility for z/OS: User's Guide* and is new as of Version 1.2.

Encryption Facility provides encryption and decryption processing of data for exchange between different systems and platforms and for archiving purposes. It makes use of hardware compression and encryption and relies on a centralized key management based on the z/OS® Integrated Cryptographic Service Facility (ICSF). Encryption Facility consists of the following optional features:

- Encryption Services for z/OS
- Encryption Facility DFSMSdss Encryption

Encryption Facility for Version 1.2 also supports Encryption Facility for OpenPGP, which is part of the Encryption Facility Services priced feature for z/OS. Also provided is the Encryption Facility for z/OS Client, which is separately licensed and consists of two no-charge clients that are downloadable from the Worldwide web, the Java-based Client and the Decryption for z/OS Client.

This document provides you with information to help you plan the Encryption Facility product including Encryption Services, Encryption Facility for z/OS Client, Encryption Facility for OpenPGP, and DFSMSdss Encryption. It also provides detailed information for the Encryption Services CSDFILEN and CSDFILDE batch programs.

#### **Who should read this book**

Anyone who plans, installs, customizes, administers, and uses Encryption Facility should use this document. It should also be used by those who install, configure, or provide support in the following areas:

- $\cdot$  z/OS
- Integrated Cryptographic Service Facility (ICSF)
- Security Server Resource Access Control Facility (RACF)
- DFSMSdss

This product assumes that you have experience installing, configuring, and using z/OS, ICSF, RACF, and DFSMSdss. If you plan to use the Java reference code, the product assumes that you understand Java–related concepts and tasks.

#### **How to use this book**

This document contains the following chapters:

- Chapter 1, "Overview of IBM [Encryption](#page-16-0) Facility for z/OS," on page 1 presents an overview and planning information of Encryption Facility, the functions of the product, and hardware and software requirements.
- Chapter 2, "Getting [started,"](#page-26-0) on page 11 presents information about installation and getting started with Encryption Facility.
- Chapter 3, ["Encrypting](#page-32-0) files through CSDFILEN of Encryption Services," on page [17](#page-32-0) presents information about using the CSDFILEN batch program for the Encryption Services.
- <span id="page-9-0"></span>• Chapter 4, ["Decrypting](#page-48-0) files through CSDFILDE of the Encryption Services," on [page](#page-48-0) 33 presents information about using the CSDFILDE batch program for the Encryption Services.
- Chapter 5, "Using Encryption Facility for the [Java-based](#page-56-0) Client," on page 41 presents overview information about using the Java-based Client of Encryption Facility for z/OS Client and how to obtain more information.
- Chapter 6, "Using DFSMSdss [Encryption,"](#page-60-0) on page 45 presents overview information about using DFSMSdss Encryption and how to obtain more information.
- Chapter 7, "Using RACF with [Encryption](#page-64-0) Facility," on page 49 presents information about using RACF® with Encryption Facility.
- Chapter 8, "User [scenarios,"](#page-68-0) on page 53 presents user scenarios for Encryption Facility.

## **Where to find more information**

Where necessary this document references information in other documents. For complete titles and order numbers for all elements of z/OS, see *z/OS Information Roadmap*.

#### **Related publications**

The Encryption Facility library contains the following books:

- v *IBM Encryption Facility for z/OS Client: Licensed Program Specifications*
- v *IBM Encryption Facility for z/OS: Program Directory*
- v *IBM Encryption Facility for z/OS: Planning and Customizing*
- v *IBM Encryption Facility for z/OS: Using Encryption Facility for OpenPGP*

The following ICSF books are referenced in this book:

- v *z/OS Cryptographic Services ICSF Administrator's Guide*
- v *z/OS Cryptographic Services ICSF Application Programmer's Guide*
- v *z/OS Cryptographic Services ICSF Overview*
- v *z/OS Cryptographic Services ICSF System Programmer's Guide*

The following RACF book is referenced in this book:

v *z/OS Security Server RACF Command Language Reference*

Documentation for the PCI Cryptographic Coprocessor is found on the web at [http://www.ibm.com/security/cryptocards/library.shtml.](http://www.ibm.com/security/cryptocards/library.shtml)

- v *IBM 4758 PCI Cryptographic Coprocessor CCA Support Program Installation Manual for IBM 4758 Models 002 and 023*
- v *IBM 4758 PCI Cryptographic Coprocessor CCA Basic Services Reference and Guide for the IBM 4758 Models 002 and 023*
- v *IBM 4758 PCI Cryptographic Coprocessor General Information*
- v *IBM 4758 PCI Cryptographic Coprocessor Installation*

## **Using LookAt to look up message explanations**

LookAt is an online facility that lets you look up explanations for most of the IBM® messages you encounter, as well as for some system abends and codes. Using LookAt to find information is faster than a conventional search because in most cases LookAt goes directly to the message explanation.

<span id="page-10-0"></span>You can use LookAt from these locations to find IBM message explanations for z/OS elements and features,  $z$ /VM<sup>®</sup>, VSE/ESA<sup>™</sup>, and Clusters for AIX<sup>®</sup> and Linux<sup>™</sup>:

- The Internet. You can access IBM message explanations directly from the LookAt Web site at [www.ibm.com/servers/eserver/zseries/zos/bkserv/lookat/.](http://http://www.ibm.com/servers/eserver/zseries/zos/bkserv/lookat/)
- Your z/OS TSO/E host system. You can install code on your z/OS or z/OS.e systems to access IBM message explanations using LookAt from a TSO/E command line (for example: TSO/E prompt, ISPF, or z/OS UNIX® System Services).
- Your Microsoft® Windows® workstation. You can install LookAt directly from the *z/OS Collection* (SK3T-4269) or the *z/OS and Software Products DVD Collection* (SK3T-4271) and use it from the resulting Windows graphical user interface (GUI). The command prompt (also known as the DOS > command line) version can still be used from the directory in which you install the Windows version of LookAt.
- Your wireless handheld device. You can use the LookAt Mobile Edition from [www.ibm.com/servers/eserver/zseries/zos/bkserv/lookat/lookatm.html](http://http://www.ibm.com/servers/eserver/zseries/zos/bkserv/lookat/lookatm.html) with a handheld device that has wireless access and an Internet browser (for example: Internet Explorer for Pocket PCs, Blazer or Eudora for Palm OS, or Opera for Linux handheld devices).

You can obtain code to install LookAt on your host system or Microsoft Windows workstation from:

- v A CD-ROM in the *z/OS Collection* (SK3T-4269).
- v The *z/OS and Software Products DVD Collection* (SK3T-4271).
- v The LookAt Web site (click **Download** and then select the platform, release, collection, and location that suit your needs). More information is available in the LOOKAT.ME files available during the download process.

## **Using IBM Health Checker for z/OS**

IBM Health Checker for z/OS is a z/OS component that installations can use to gather information about their system environment and system parameters to help identify potential configuration problems before they impact availability or cause outages. Individual products, z/OS components, or ISV software can provide checks that take advantage of the IBM Health Checker for z/OS framework. This book refers to checks or messages associated with this component.

For additional information about checks and about IBM Health Checker for z/OS, see *IBM Health Checker for z/OS: User's Guide*. Starting with z/OS V1R4, z/OS users can obtain the IBM Health Checker for z/OS from the z/OS Downloads page at [http://www.ibm.com/servers/eserver/zseries/zos/downloads/.](http://http://www.ibm.com/servers/eserver/zseries/zos/downloads/)

SDSF also provides functions to simplify the management of checks. See *z/OS SDSF Operation and Customization* for additional information.

## **Other sources of information**

IBM provides customer-accessible discussion areas where PKI Services and RACF may be discussed by customer and IBM participants. Other information is also available through the Internet.

#### <span id="page-11-0"></span>**IBM discussion area**

IBM provides the *ibm.servers.mvs.racf* newsgroup for discussion of PKI Services and RACF-related topics. You can find this newsgroup on news (NNTP) server *news.software.ibm.com* using your favorite news reader client.

#### **Internet sources**

The following resources are available through the Internet to provide additional information about PKI Services, RACF, and many other security-related topics:

#### v **Online library**

To view and print online versions of the z/OS publications, use this address[:http://www.ibm.com/servers/eserver/zseries/zos/bkserv/](http://http://www.ibm.com/servers/eserver/zseries/zos/bkserv/)

#### v **Redbooks™**

The Redbooks™ that are produced by the International Technical Support Organization (ITSO) are available at the following address[:http://www.ibm.com/](http://http://www.ibm.com/redbooks) [redbooks](http://http://www.ibm.com/redbooks)

#### v **Enterprise systems security**

For more information about security on the zSeries® platform and z/OS, use this address: [http://www.ibm.com/servers/eserver/zseries/zos/security/](http://http://www.ibm.com/servers/eserver/zseries/zos/security/)

#### **PKI** Services home page

You can visit the PKI Services home page on the World Wide Web using the following address. Check this site for updates regarding PKI Services. [http://www.ibm.com/servers/eserver/zseries/zos/pki/.](http://www.ibm.com/servers/eserver/zseries/zos/pki/)

#### **Techdocs**

You can visit the Techdocs - Technical Sales Library home page on the World Wide Web using the following address. Use the search keyword "crypto" to help narrow your search: [http://www.ibm.com/support/techdocs/.](http://http://www.ibm.com/support/techdocs/)

#### v **RACF home page**

You can visit the RACF home page on the World Wide Web using the following address. [http://www.ibm.com/servers/eserver/zseries/zos/racf/goodies.html](http://http://www.ibm.com/servers/eserver/zseries/zos/racf/goodies.html) .

#### v **RACF-L discussion list**

Customers and IBM participants may also discuss RACF on the RACF-L discussion list. RACF-L is not operated or sponsored by IBM; it is run by the University of Georgia.

To subscribe to the RACF-L discussion and receive postings, send a note to:

listserv@listserv.uga.edu

Include the following line in the body of the note, substituting your first name and last name as indicated:

subscribe racf-1 first name last name

To post a question or response to RACF-L, send a note, including an appropriate Subject: line, to:

racf-l@listserv.uga.edu

#### v **RACF sample code**

You can get sample code, internally-developed tools, and exits to help you use RACF. This code works in our environment, at the time we make it available, but is not officially supported. Each tool or sample has a README file that describes the tool or sample and any restrictions on its use.

<span id="page-12-0"></span>To access this code from a Web browser, go to the RACF home page and select the "Downloads" topic from the navigation bar, or go to ftp://ftp.software.ibm.com/ eserver/zseries/zos/racf/.

The code is also available from ftp.software.ibm.com through anonymous FTP. To get access:

- 1. Log in as user anonymous.
- 2. Change the directory, as follows, to find the subdirectories that contain the sample code or tool you want to download:

cd eserver/zseries/zos/racf/

An announcement will be posted on RACF-L discussion list and on newsgroup *ibm.servers.mvs.racf* whenever something is added.

- **Note:** Some Web browsers and some FTP clients (especially those using a graphical interface) might have problems using ftp.software.ibm.com because of inconsistencies in the way they implement the FTP protocols. If you have problems, you can try the following:
	- Try to get access by using a Web browser and the links from the RACF home page.
	- Use a different FTP client. If necessary, use a client that is based on command line interfaces instead of graphical interfaces.
	- If your FTP client has configuration parameters for the type of remote system, configure it as UNIX instead of MVS™.

#### **Restrictions**

Because the sample code and tools are not officially supported,

- There are no guaranteed enhancements.
- No APARs can be accepted.

#### **Do you have problems, comments, or suggestions?**

Your suggestions and ideas can contribute to the quality and the usability of this book. If you have problems while using this book, or if you have suggestions for improving it, complete and mail the Reader's Comment Form found at the back of the book.

# <span id="page-14-0"></span>**Summary of changes**

**Summary of changes for SA23-2229-01 Encryption Facility for z/OS Version 1 Release 2**

This document contains terminology, maintenance, and editorial changes. Technical changes or additions to the text and illustrations are indicated by a vertical line to the left of the change.

# <span id="page-16-0"></span>**Chapter 1. Overview of IBM Encryption Facility for z/OS**

This chapter presents an overview of IBM Encryption Facility for z/OS (Encryption Facility), the functions of the product, and hardware and software requirements.

## **What is Encryption Facility?**

The need for creating secure archived copies of business data is a critical security concern. Encrypting data that can be recovered at any time offers a high degree of privacy protection from unwanted access. Encryption Facility provides this protection by offering encryption of data for exchange between different systems and platforms and for archiving purposes. It makes use of hardware compression and encryption and relies on a centralized key management based on the z/OS Integrated Cryptographic Service Facility (ICSF) that is highly secure and easy to use.

Encryption Facility can make use of ICSF to perform encryption and decryption and to manage cryptographic keys. To encrypt data files Encryption Facility uses the following kinds of cryptographic keys:

- TDES triple-length keys
- 128–bit AES keys, and for Encryption Facility for OpenPGP of Encryption Services, 128-bit, 192-bit, and 256-bit AES keys.

For information about cryptographic keys, see the following publications:

- v *z/OS Cryptographic Services ICSF Administrator's Guide*
- v *z/OS Cryptographic Services ICSF Application Programmer's Guide*

For information about hardware requirements for Encryption Facility, see ["Hardware](#page-22-0) and software [requirements"](#page-22-0) on page 7.

## **Features available with Encryption Facility**

Version 1 Release 2 of IBM Encryption Facility for z/OS provides the following optional features:

*Table 1. Features for Encryption Facility*

| <b>Feature</b>                                              | <b>Description</b>                                                                                                    |
|-------------------------------------------------------------|----------------------------------------------------------------------------------------------------|
| IBM Encryption Facility for z/OS Encryption Services        | Services for encrypting and decrypting certain System z<br>file formats on z/OS. These services can allow you to<br>transfer data to remote sites within your enterprise,<br>transfer them to partners and vendors, and archive them.<br>See "Encryption Services" and "IBM Encryption Facility for<br>z/OS Client" on page 2. |
| <b>IBM Encryption Facility for z/OS DFSMSdss Encryption</b> | Services that run on z/OS DFSMSdss™ and allow you to<br>use DFSMSdss commands to encrypt and decrypt data.<br>With this feature, you can also use DFSMShsm <sup>™</sup><br>commands to encrypt and decrypt data. See "DFSMSdss<br>Encryption" on page 2.                                                                       |

## **Encryption Services**

The Encryption Services feature supports both the System z format (originally introduced in Encryption Facility for z/OS, V1.1) and the OpenPGP format (part of <span id="page-17-0"></span>Encryption Facility for z/OS, V1.2). The System z format supports hardware-accelerated compression before encryption.

The Encryption Services feature includes:

- Batch programs CSDFILEN to encrypt z/OS data and CSDFILDE to decrypt z/OS data
- Encryption Facility for OpenPGP to support OpenPGP standards as described in Internet Standard RFC 2440

## **IBM Encryption Facility for z/OS Client**

The Encryption Facility for z/OS Client is a no-cost, separately licensed program that is offered as is, with no warranty, and is designed to enable the exchange of encrypted data between z/OS systems that have the Encryption Facility installed and systems running on z/OS and other platforms that require the supported functions. The Encryption Facility for z/OS Client consists of the Java-based Client and the Decryption Client for z/OS.

#### **DFSMSdss Encryption**

The DFSMSdss Encryption feature enables the encryption of DFSMSdss DUMP data sets. You can decrypt the data through the RESTORE command. With this feature you can also use the DFSMShsm dump class settings to encrypt data dumped through the BACKVOL DUMP command and automatic dump processing and decrypt the data through the RECOVER command. This feature supports hardware-accelerated compression before encryption to tape.

#### **Comparison of Encryption Facility features and functions**

[Table](#page-18-0) 2 on page 3 summarizes the functions for Encryption Services CSDFILEN and CSDFILDE batch programs, Encryption Facility for OpenPGP, Encryption Facility for z/OS Client, and DFSMSdss Encryption:

#### <span id="page-18-0"></span>*Table 2.*

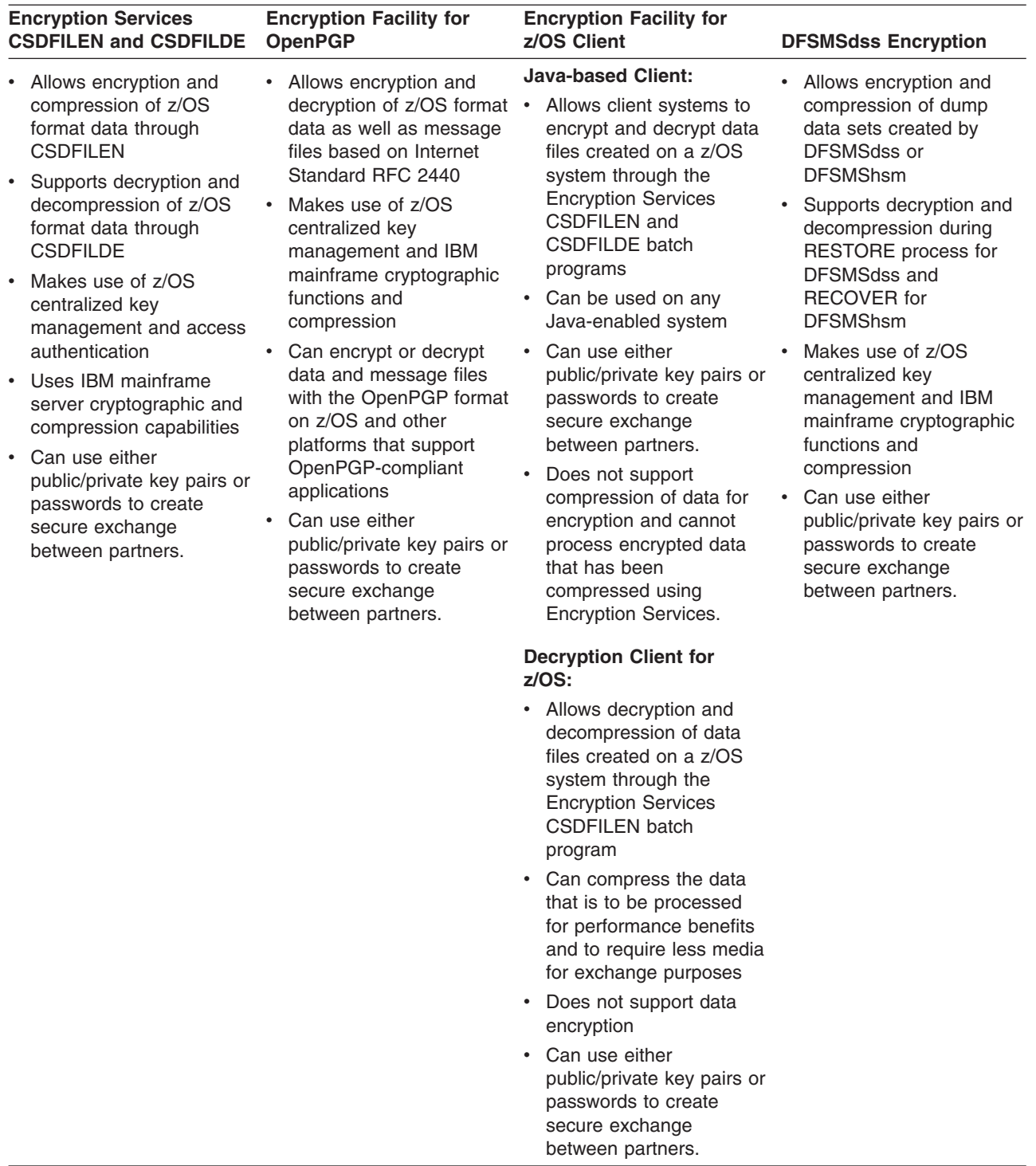

## **Security Server RACF enhancements**

Enhancements to Security Server RACF (RACF), an element of z/OS, allow you to store internal RSA public and private keys for encrypted data in the ICSF public key data set (PKDS) and specify the PKDS labels for security certificates associated with encrypted data. Although you can use your own programs to load the PKDS, RACF provides a command (RACDCERT) to load the keys.

#### <span id="page-19-0"></span>**Encryption Services CSDFILEN and CSDFILDE**

Encryption Services batch programs CSDFILEN and CSDFILDE can make use of a symmetric key that is randomly generated to protect System z format data. CSDFILEN encrypts this data key and stores it with the data in a header record. Encryption Services allows you to protect the data key by using public key architecture, by providing an RSA key label, or, if an RSA public/private key pair is not available, by using a key that is generated from a password that you provide.

The encrypted data contains a header with enough information to use for decryption. You can use the CSDFILDE batch program to decrypt the z/OS data.

Decryption Client for z/OS, which is part of the Encryption Facility for z/OS Client, can also make use of CSDFILDE to decrypt data on a z/OS platform. Or you can send the encrypted data to a Java platform where you can use the Java-based Client, also part of Encryption Facility for z/OS Client, to decrypt the data.

You code job control statements (JCL) to control CSDFILEN encryption and CSDFILDE decryption services. You can optionally specify that the data is to be compressed before encryption and that the encrypted data, which is an output sequential file, is to be sent to tape for archiving or transfer.

For detailed information, see Chapter 3, ["Encrypting](#page-32-0) files through CSDFILEN of [Encryption](#page-32-0) Services," on page 17 and Chapter 4, ["Decrypting](#page-48-0) files through [CSDFILDE](#page-48-0) of the Encryption Services," on page 33.

## **Encryption Facility for OpenPGP**

Encryption Facility for OpenPGP can encrypt and decrypt z/OS-type data for use with OpenPGP-compliant systems as well as OpenPGP-compliant messages and files. It includes but is not limited to the following support:

- Passphrase base encryption of session key
- Digital signatures of data
- Importing/exporting of OpenPGP certificates (V3 and V4 for importing, only export V4, unless exporting an imported V3 key)
- RSA (1), ElGamal, and DSA (1) key generation
- Use of partial data packets
- ASCII Armor for OpenPGP certificates
- Data encryption with a randomly generated symmetric session key using AES 128 (1), 192, and 256 bit keys, Triple-DES (1), and Blowfish algorithms (2)
- Symmetric encryption of randomly generated symmetric session key using AES 128 (1), 192, and 256 bit keys, Triple-DES (1), and Blowfish algorithms (2)
- Asymmetric encryption of randomly generated symmetric keys using RSA (1) and ElGamal algorithms
- Compression using ZIP and ZLIB algorithms
- v Digest/Hash using SHA-1 (1), MD5 (1), MD2 (1), SHA-256 (1), SHA-384, SHA-512 algorithms
- Digital Signature using DSA with SHA1 (1) and RSA (with all supported hashes listed above) (1) algorithm.

For complete information, see *IBM Encryption Facility for z/OS: Using Encryption Facility for OpenPGP*.

## <span id="page-20-0"></span>**Encryption Facility for z/OS Client**

Encryption Facility for z/OS Client consists of the following services:

- Java-based Client
- Decryption Client for z/OS

The IBM Encryption Facility for z/OS Client (Web download program) includes the Java-based Client that can decrypt the contents of tapes encrypted by the Encryption Services feature running on z/OS and encrypt tapes to be decrypted using the Encryption Services feature on z/OS. This allows the exchange of encrypted data between z/OS systems and other operating systems.

The Decryption Client for z/OS component is designed to decrypt data that has been created through the Encryption Services feature on z/OS. The decryption component can decrypt data that has been processed using compression.

For complete information, see [http://www.ibm.com/servers/eserver/zseries/zos/](http://www.ibm.com/servers/eserver/zseries/zos/downloads/#asis) [downloads/#asis.](http://www.ibm.com/servers/eserver/zseries/zos/downloads/#asis)

## **How CSDFILEN and CSDFILDE and the Encryption Facility for z/OS Client work**

Figure 1 shows how the encryption process works with Encryption Services CSDFILEN and CSDFILDE and Encryption Facility for z/OS Client. You can archive the encrypted data and decrypt the data through CSDFILDE, the Java-based Client, or the Decryption Client for z/OS:

Clear data

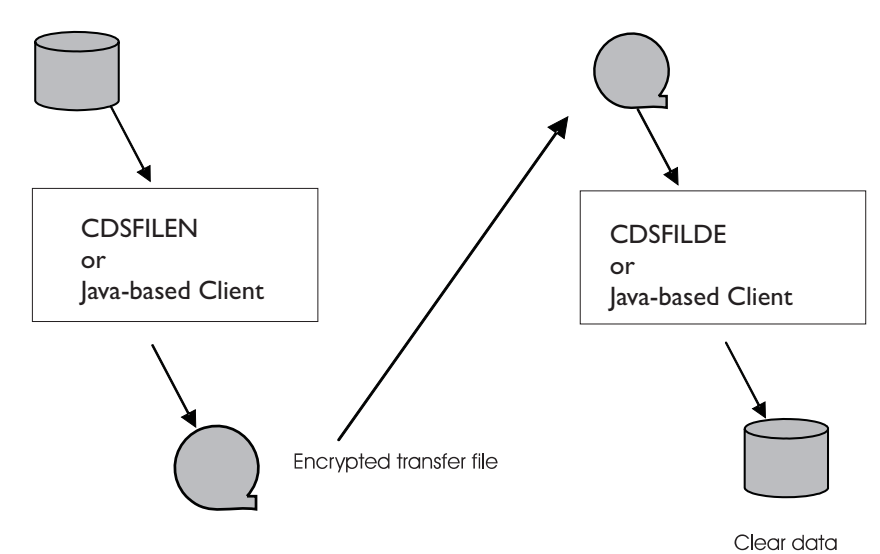

Figure 1. Encrypting and decrypting data with Encryption Services and the Java-based Client of Encryption Facility for *z/OS Client*

## **How Encryption facility for OpenPGP works**

[Figure](#page-21-0) 2 on page 6 shows the general processing of OpenPGP format data by Encryption Facility for OpenPGP. It shows how Encryption Facility for OpenPGP encrypts and decrypts z/OS-type data, generates X.509 certificates for OpenPGP messages, imports or exports OpenPGP certificates, decrypts or verifies OpenPGP

<span id="page-21-0"></span>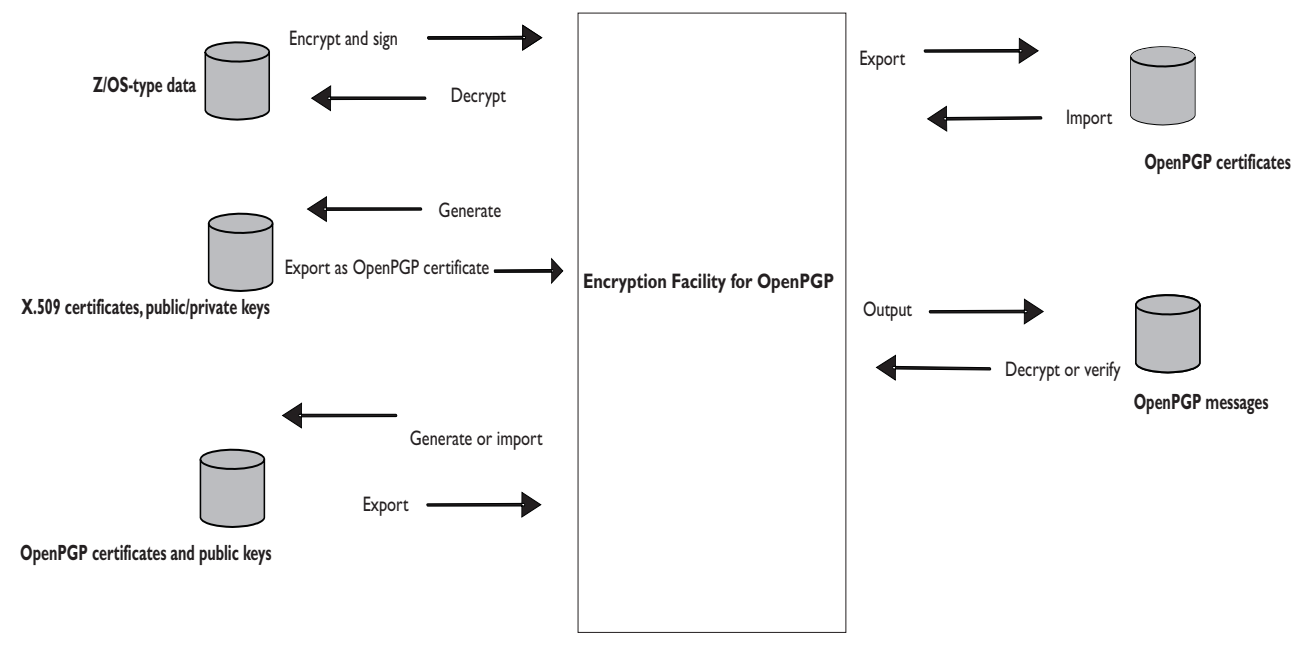

messages, and processes public and private keys for OpenPGP data:

*Figure 2. Encrypting and decrypting data and processing certificates with Encryption Facility for OpenPGP*

## **How DFSMSdss Encryption works**

The encryption/decryption process for DFSMSdss Encryption is similar to that of Encryption Services. The DFSMSdss DUMP command and the DFSMShsm DEFINE DUMPCLASS commands provide some of the same options as those for the CSDFILEN batch program of Encryption Services to encrypt data. The DFSMSdss RESTORE command and the DFSMShsm RECOVER commands provide some of the same options as those for the CSDFILEN batch program of Encryption Services to decrypt the data. You can encrypt data to tape or DASD.

[Figure](#page-22-0) 3 on page 7 shows how the encryption process works with DFSMSdss Encryption. You use DFSMSdss to encrypt data through the DUMP command where you can archive the data. You can then decrypt the data through the RESTORE command:

<span id="page-22-0"></span>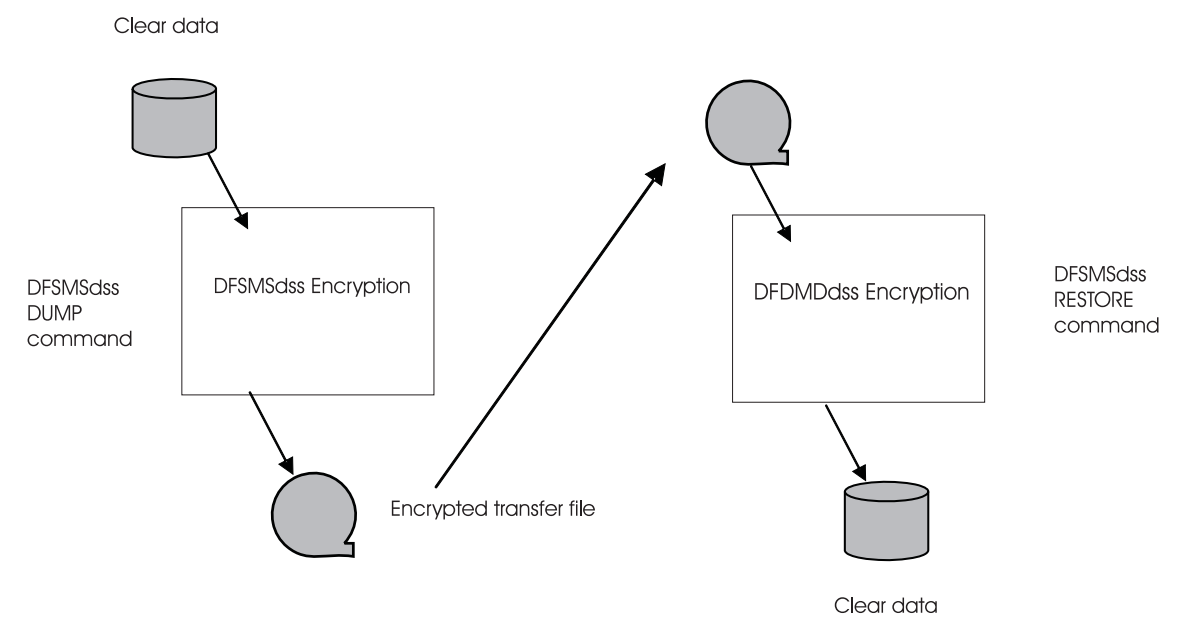

*Figure 3. Encrypting and decrypting data with DFSMSdss Encryption*

## **Hardware and software requirements**

The following topics describe hardware and software requirements for Encryption Facility.

#### **Hardware requirements**

The options that you specify for encryption and decryption including cryptographic keys depend on the processor type and the cryptographic hardware that you have installed on the system. The Encryption Services and the DFSMSdss Encryption features of the Encryption Facility for z/OS run on the following IBM servers:

- System z9 BC or z9 EC, or equivalent
- zSeries z900 or z990, or equivalent
- zSeries z800 or z890, or equivalent

The cryptographic options for Encryption Facility V1.1 and higher have the following requirements:

- For the PASSWORD option, use one of the following:
	- CPACF only
	- CCF
- For the Clear-TDES and Clear-AES128 (no ENCTDES), use one of the following:
	- CPACF only, or CPACF with PCIXCC / CEX2C
	- CCF, or CCF with PCICC
- For 2048-bit keys, use one of the following:
	- CEX2C
	- PCIXCC
	- PCICC with PCI Crypto 2048 bit Enablement Feature 0867
- For RSA keys generated through RACF using ICSF or directly through ICSF, use one of the following:
- <span id="page-23-0"></span>– CEX2C
- PCIXCC
- PCICC
- For 1024-bit ME keys generated through RACF BSAFE and imported into ICSF, a CCF is required.

Performance for secure key (ENCTDES option) is slower than clear key (CLEAR-TDES or CLEAR-AES128). IBM recommends the use of clear key for encrypting large volumes of data.

#### **OpenPGP support and hardware cryptography:**

For AES or TDES symmetric encryption use one of the following:

- CPACF only
- CPACF with PCIXCC / CEX2C
- $\cdot$  CCF
- CCF with PCICC

For signatures or session key encryption using 2048-bit keys or 2048-bit RSA key generation, use one of the following:

- $\cdot$  CEX2C
- $\cdot$  PCIXCC
- PCICC with PCI Crypto 2048 bit Enablement Feature 0867

For signatures or session key encryption using RSA 1024-bit ME keys generated through RACF BSAFE, imported into ICSF, and prepared for OpenPGP use, a CCF is required.

For signatures or session key encryption using RSA keys generated through RACF using ICSF or directly through ICSF and prepared for OpenPGP use, use one of the following:

- $\cdot$  CEX2C
- PCIXCC
- $\cdot$  PCICC

#### **Software requirements**

Software requirements for Encryption Facility Version 1.2 and later are as follows:

**Encryption Services CSDFILEN and CSDFILDE:** Encryption Services CSDFILEN and CSDFILDE batch programs require the following:

- z/OS (5694-A01) or z/OS.e (5655-G52) V1.6 or later release
- PTF for z/OS DFSMS APAR OA09868 and QSAM APAR OA13571
- Integrated Cryptographic Services Facility (ICSF) Web deliverable (FMID HCR7720) or later

**Encryption Services for OpenPGP:** The Encryption Services feature of the Encryption Facility for z/OS also requires the following for OpenPGP format:

- z/OS (5694-A01) or z/OS.e (5655-G52) V1.6 or higher
- For z/OS (5694-A01) or z/OS.e (5655-G52) V1.6, PTF for z/OS APAR OA10229
- Integrated Cryptographic Services Facility (ICSF) Web deliverable (FMID HCR7720) or later
- IBM 31-bit SDK for z/OS, Java 2 Technology Edition, Version 5, product 5655-N98 at Service Refresh level SDK5 SR4 or later
- PTF for z/OS ICSF APAR OA19177

You cannot use System z format data that has been processed through CSDFILEN, CSDFILDE, and Encryption Facility for z/OS Client in Encryption Facility Version 1.1 and Version 1.2 with Encryption Facility for OpenPGP Version 1.2.

#### **Encryption Facility for z/OS Client (optional):**

The Java-based Client of Encryption Facility Client for z/OS requires the following:

- To run on z/OS, one of the following is required:
	- IBM SDK for z/OS, Java™ 2 Technology Edition, 5655-I56, at PTF UQ90449 or later (SDK1.4.2)
	- IBM Developer Kit for OS/390®, Java 2 Technology Edition, 5655-D35, at PTF UQ88094 or later (SDK1.3.1)
- To run on other platforms, one of the following is required:
	- Sun SDK 5.0
	- An IBM JVM at SDK1.4.2
	- A JVM with a JCE cryptographic provider installed that supports all the required algorithms. See Encryption Facility for z/OS Client documentation for details on the algorithms, modes, and padding schemes needed.

Decryption Client for z/OS requires the following:

- v z/OS (5694-A01) or z/OS.e (5655-G52) V1.4 or higher (Note: The Decryption Client for z/OS only runs on z/OS and is supported with both Encryption Facility for z/OS, V1.1 and V1.2.)
- PTF for z/OS DFSMS APAR OA09868
- z/OS Cryptographic Services Integrated Cryptographic Services Facility with z990 Cryptographic Support Web deliverable (FMID HCR770A) or later. Some hardware features require the z990 and z890 Enhancements to Cryptographic Support Web deliverable (FMID HCR770B) or later.

Decryption Client for z/OS runs only on the z/OS platform and only provides decryption services.

For complete information on Encryption Facility for z/OS Client, see the following Web site: [http://www.ibm.com/servers/eserver/zseries/zos/downloads/#asis.](http://www.ibm.com/servers/eserver/zseries/zos/downloads/#asis) For the Java-based Client, including PTF requirements for iSeries™ or other platforms, see the README file in the Java reference code for Encryption Facility for z/OS Client on the same Website.

**DFSMSdss Encryption (optional):** DFSMSdss Encryption feature of Encryption Facility for z/OS requires the following:

- z/OS (5694-A01) or z/OS.e (5655-G52) V1.6 or higher
- Integrated Cryptographic Services Facility (ICSF) Web deliverable (FMID HCR7720) or later
- Either the DFSMShsm/DFSMSdss combination priced feature or the DFSMSdss priced feature of z/OS or z/OS.e V1.6 or higher
- PTF for z/OS DFSMS APARs OA13300, OA13453, and OA13687

On any processors with CCFs (for example, z900 and z800), the cryptographic key data set (CKDS) must be populated with SYSTEM keys (NOCVKEYS, ANSI, ESYS). See *z/OS Cryptographic Services ICSF Administrator's Guide*.

**ICSF:** z/OS Cryptographic Services requires:

- ICSF 64-bit Virtual Support for z/OS V1.6 and z/OS.e V1.6 (HCR7720)
- ICSF in z/OS 1.7 base (HCR7720) or z/OS 1.8 base (HCR7740)
- Cryptographic Support for z/OS V1R6/R7 and z/OS.e V1R6/R7 (HCR7730)
- Cryptographic Support for z/OS V1R8 and z/OS.e V1R8 (HCR7731)

**Security Server (RACF) (optional):** The optional PTF for Security Server (RACF) APAR OA13030 to perform the following:

- Use the RACF RACDCERT command to allow the storage of RSA public keys in the ICSF PKDS
- Specify the PKDS labels to be used when storing public or private keys in the **PKDS**
- List the PKDS labels of existing certificates

# <span id="page-26-0"></span>**Chapter 2. Getting started**

This chapter describes installation tasks and considerations for getting started using IBM Encryption Facility for z/OS:

- "How do I install IBM Encryption Facility for z/OS?"
- "Getting started with Encryption Services"
- ["Getting](#page-27-0) started with ICSF" on page 12
- "Getting started with [Encryption](#page-29-0) Facility for z/OS Client" on page 14
- "Getting started with DFSMSdss [Encryption"](#page-29-0) on page 14
- ["Getting](#page-30-0) started with RACF" on page 15

For information about Encryption Facility for OpenPGP, see *IBM Encryption Facility for z/OS: Using Encryption Facility for OpenPGP*.

#### **How do I install IBM Encryption Facility for z/OS?**

You can install Encryption Facility and use any of the following optional features:

- Encryption Services
- DFSMSdss Encryption

You can download Encryption Facility for z/OS Client from the World Wide Web.

The following steps are a summary of how to install Encryption Facility. These steps provide only a broad description. For installation information, see the *IBM Encryption Facility for z/OS: Program Directory*. For hardware and software requirements for Encryption Facility, see "Hardware and software [requirements"](#page-22-0) on [page](#page-22-0) 7.

- 1. Order and install program product, 5655-P97 (IBM Encryption Facility for z/OS).
- 2. Ensure that you have the required software installed on your z/OS system.
- 3. Apply any service from PSP Buckets.
- 4. Optional: Download Encryption Facility for z/OS Client through click through license from the following Web site[:http://www.ibm.com/servers/eserver/zseries/](http://www.ibm.com/servers/eserver/zseries/zos/downloads/#asis) [zos/downloads/#asis](http://www.ibm.com/servers/eserver/zseries/zos/downloads/#asis)

#### **Getting started with Encryption Services**

Encryption Services includes the CSDFILEN and CSDFILDE batch programs and the Encryption Facility for OpenPGP. Encryption Services is an SMP/E installable program.

You can use Encryption Services CSDFILEN and CSDFILDE to encrypt and decrypt data on z/OS and perform other functions..

**SYS1.SAMPLIB:** You can find DDDEF and ALLOC jobs for the Encryption Services in the following SYS1.SAMPLIB members:

- CSDDDDEF for DDDEF
- v CSDALLOC for ALLOC

<span id="page-27-0"></span>For information about Encryption Services CSDFILEN and CSDFILDE, see Chapter 3, ["Encrypting](#page-32-0) files through CSDFILEN of Encryption Services," on page 17 and Chapter 4, ["Decrypting](#page-48-0) files through CSDFILDE of the Encryption Services," on [page](#page-48-0) 33.

As of Encryption Facility Version 1.2 and later, you can use Encryption Services for OpenPGP to process data according to OpenPGP standards as described in Internet Standard RFC 2440. Encryption Facility for OpenPGP allows you to encrypt and decrypt z/OS-type data for use with OpenPGP compliant systems and manage both X.501 certificates and OpenPGP certificates. For complete information, see *IBM Encryption Facility for z/OS: Using Encryption Facility for OpenPGP*.

#### **Getting started with ICSF**

If you have ICSF installed, see "Software [requirements"](#page-23-0) on page 8 to ensure that you are using the required level for Encryption Facility.

If you need information about installing, planning, and implementing ICSF, see the following publications:

- v *z/OS Cryptographic Services ICSF Overview*
- v *z/OS Cryptographic Services ICSF System Programmer's Guide*
- v *z/OS Cryptographic Services ICSF Administrator's Guide*

Encryption Facility makes use of ICSF to manage cryptographic keys for encrypted data.

ICSF supports the following cryptographic standards and architectures:

- IBM Common Cryptographic Architecture (CCA) that is based on the ANSI Data Encryption Standard (DES)
- Advanced Encryption Standard (AES).

**Cryptographic keys:** In the secret key cryptography system based on DES, two parties share secret keys that are used to protect data and keys that are exchanged on the network. Sharing secret keys establishes a secure communications channel. The only way to protect the security of the data in a shared secret key cryptographic system is to protect the secrecy of the secret key.

ICSF also supports triple DES encryption for data privacy. TDES triple-length keys use three, single-length keys to encipher and decipher the data. This results in a stronger form of cryptography than that available with single DES encipherment.

With AES, data can be encrypted and decrypted using 128-bit, 192-bit, and 256-bit clear keys. CBC and ECB encryption are also supported.

For public key cryptography, ICSF supports both the Rivest-Shamir-Adelman (RSA) algorithm 1, and the NIST Digital Signature Standard algorithm. RSA is one of the most widely used public key encryption algorithms. In this system, each party establishes a pair of cryptographic keys, which includes a public key and a private key. Both parties publish their public keys in a reliable information source, and maintain their private keys in secure storage.

**Cryptographic keys and Encryption Facility:** Encryption Facility makes use of TDES triple-length keys and 128–bit AES keys for data encryption. On a system with secure cryptographic hardware, you can use Encryption Facility to generate TDES and AES keys and encrypt them for protection through RSA public keys. On systems without secure cryptographic hardware, a password allows the generation of clear TDES and AES keys. The use of these cryptographic keys with Encryption Facility depends on the kind of processor and the type of cryptographic hardware that you have installed.

**Generating and placing an RSA key in the PKDS:** RSA public and private keys for encryption can be stored in the ICSF public key data set (PKDS). These RSA keys are used by Encryption Facility to protect the symmetric keys that protect the data. You can specify multiple RSA keys as input to Encryption Services or Encryption Facility for z/OS Client and copy and distribute the resulting output file to multiple recipients. You can also use ICSF callable services to generate RSA keys and place them in the PKDS. The required ICSF callable services are CSNDPKB PKA key token build and CSNDPKG PKA key generate.

CSNDPKB builds a skeleton PKA token. The principal parameters are as follows:

- Rule array
- Key Value Structure (KVS)
- Generated Key Token (KeyToken).

For example, the parameters for the generation of a skeleton key token for a 1024 bit RSA private key are as follows:

- PKB RULE = "RSA-PRIVKEY-MGMT"
- $\cdot$  PKB KVS = "0400000000030000010001"
- PKB KeyToken = (generated)

CSNDPKG generates key values for the PKA token. The principal parameters are as follows:

- Rule array
- Skeleton key identifier (SkelKey)
- Generated key identifier (GenKey)

For example, the parameters for a 1024 bit RSA private key are as follows:

- PKG\_RULE = "MASTER"
- PKG SkelKey = PKB KeyToken
- v PKG\_GenKey = "THIS.CAN.BE.A.PKDS.LABEL"

If you specify a PKDS key label for GenKey, ICSF writes the token to the PKDS.

**Using the ICSF utility panels to create or delete PKDS records and import or export RSA keys:** You can use ICSF utility panels to create or delete PKDS records and export or import RSA keys to an x.509 certificate. You use x.509 certificates to certify the transmission of the RSA public keys between senders and receivers of encrypted data. For information about using digital certificates, see "Using RACF to store keys, manage PKDS labels, and send digital [certificates"](#page-64-0) on [page](#page-64-0) 49.

**Coprocessor Requirements for using the ICSF utility panels:** To use the full function of the ICSF utility panels, you must have a PCICC, PCIXCC, or a CEX2C cryptographic coprocessor. If you do not have one of these coprocessors, you cannot generate key pairs using the panels.

<span id="page-29-0"></span>For information about using the ICSF utility panels, see "Using ICSF [utilities](#page-76-0) panels for PKDS key [management"](#page-76-0) on page 61. For complete information about using ICSF utility panels and services, see *z/OS Cryptographic Services ICSF Administrator's Guide*.

ICSF uses the following ICSF callable services to create or delete PKDS records and export or import RSA keys to x.509 certificates:

- CSNDPKB (builds the skeleton key token)
- CSNDKRC (creates the PKDS record)
- CSNDKRD (deletes the PKDS record)
- CSNDKRR (reads the record from the PKDS)
- CSNDPKX (extracts only the public key from the record)
- CSNBOWH (hashes the to-be-signed portion of the generated certificate)
- CSNDDSG (signs the hash)

If you are using RACF or similar security product, ensure that the security administrator authorizes ICSF to use these services and any cryptographic keys that are input. For information about ICSF callable services, see *z/OS Cryptographic Services ICSF Application Programmer's Guide*.

#### **Getting started with Encryption Facility for z/OS Client**

Encryption Facility for z/OS Client is a separately licensed, no-charge, web download that includes the Java-based Client and the Decryption for z/OS Client. You can use Encryption Facility for z/OS Client on non-z/OS platforms to encrypt and decrypt z/OS format data that is created through Encryption Services CSDFILEN and CSDFILDE on z/OS. You can use the Decryption for z/OS Client to decrypt data on z/OS platforms that is encrypted through Encryption Services CSDFILEN.

You can download Encryption Facility for z/OS Client from the following Web site: [http://www.ibm.com/servers/eserver/zseries/zos/downloads/#asis.](http://www.ibm.com/servers/eserver/zseries/zos/downloads/#asis)

Be sure to read the README file for complete information about software requirements including any PTFs for iSeries or other platforms.

For overview information, see Chapter 5, "Using [Encryption](#page-56-0) Facility for the [Java-based](#page-56-0) Client," on page 41.

#### **Getting started with DFSMSdss Encryption**

You can use DFSMSdss Encryption of Encryption Facility to perform the encryption of output data sets from the DFSMSdss DUMP command to tape or DASD. You can decrypt the data through the DFSMSdss RESTORE command. With this feature you can also use the DFSMShsm dump class settings to encrypt data dumped through the BACKVOL DUMP command and automatic dump processing. You can use the DFSMShsm RECOVER command to decrypt the data.

See Chapter 6, "Using DFSMSdss [Encryption,"](#page-60-0) on page 45.

## <span id="page-30-0"></span>**Getting started with RACF**

You can use RACF to help you store RSA public and private keys for encryption in the ICSF public key data set (PKDS). You can also specify the PKDS labels to use when you store public or private keys in the PKDS and can list PKDS labels of public/private key pairs from existing certificates that reside in the RACF database.

The certificate management services of RACF allow you to establish a limited scope certificate authority for your internal and external users, issuing and administering digital certificates in accordance with your own organization's policies.

For information about using RACF to store keys and generate labels, see Chapter 7, "Using RACF with [Encryption](#page-64-0) Facility," on page 49.

## <span id="page-32-0"></span>**Chapter 3. Encrypting files through CSDFILEN of Encryption Services**

This chapter presents information about using the CSDFILEN batch program of Encryption Services to encrypt data.

CSDFILEN is the batch program of Encryption Services that supports System z file formats and encrypts input data on z/OS. Depending on the kind of processor and cryptographic coprocessor, you can specify options to use clear key or secure key encryption, specify options for key protection, and indicate if you want to compress the data before it is to be encrypted.

## **JCL DD statements for CSDFILEN**

CSDFILEN supports the following DD statements or their dynamic allocation equivalents:

*Table 3.*

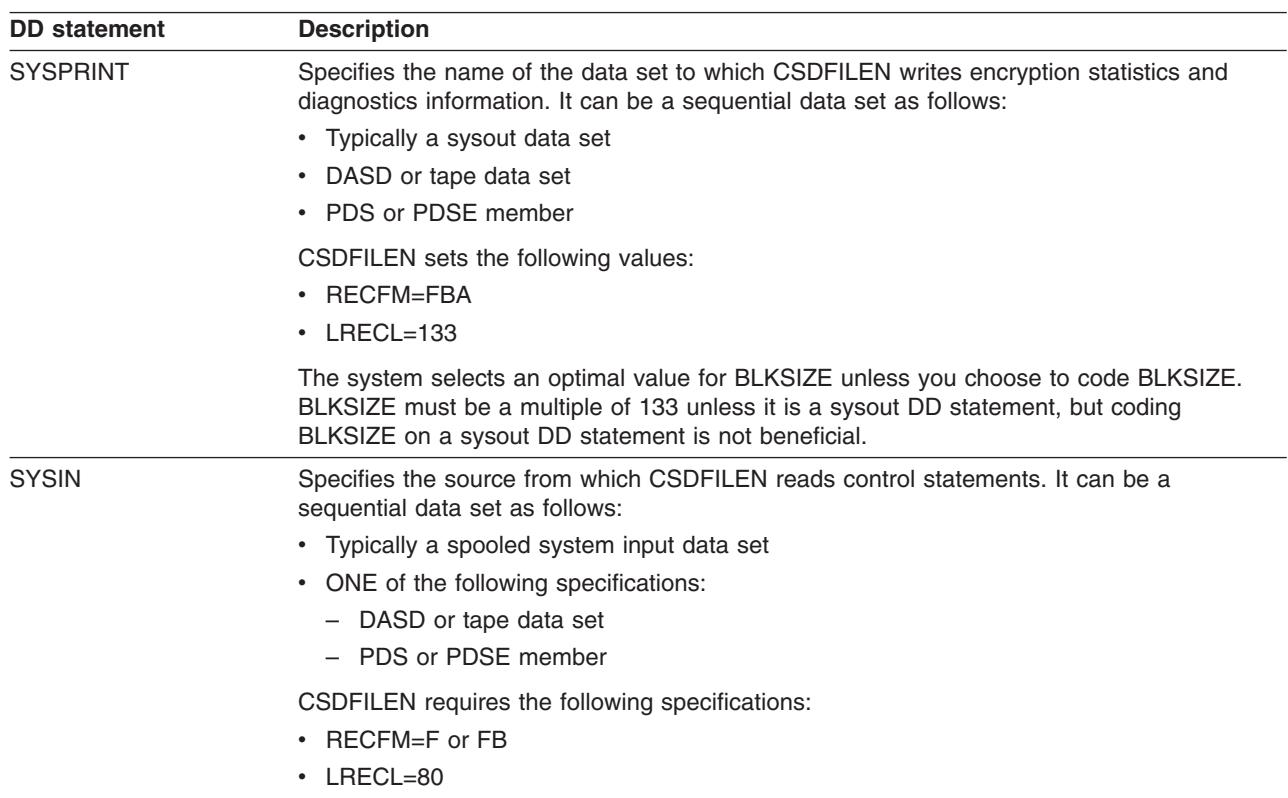

*Table 3. (continued)*

| <b>DD</b> statement | <b>Description</b>                                                                                                    |
|---------------------|----------------------------------------------------------------------------------------------------|
| SYSUT1              | Specifies the name of the data set that contains data to be encrypted. It can be a<br>sequential data set as follows:                                                                                                    |
|                     | • DASD or tape data set                                                                                                    |
|                     | • PDS or PDSE member                                                                                                    |
|                     | • z/OS UNIX Systems Services file                                                                                                    |
|                     | The input to CSDFILEN can also be a system input data set, that is if you code * or DATA<br>on the DD statement. Unlike the other types of input, a dynamic allocation equivalent of this<br>data set does not exist.                                                                                                    |
|                     | CSDFILEN can read data sets created with BSAM, QSAM, BPAM or EXCP.                                                                                                    |
|                     | You must first unload VSAM data in order to encrypt it.                                                                                                    |
|                     | For z/OS UNIX Systems Services files, consider the following coding practices:                                                                                                    |
|                     | • Code the PATH keyword and PATHOPTS=ORDONLY.                                                                                                    |
|                     | • Do not code FILEDATA=TEXT so that CSDFILEN can read the data without character<br>conversion.                                                                                                    |
|                     | • Do not code variable block (VB) for BLKSIZE.                                                                                                    |
|                     | For all types of input consider the following for record format and DCB information:                                                                                                    |
|                     | • The data set or file can have any record format (RECFM).                                                                                                    |
|                     | • If the data set label (whether on DASD or tape) contains the DCB information, you do<br>not have to code RECFM, LRECL or BLKSIZE on the DD statement.                                                                                                    |
|                     | • If you plan to decrypt the file to a z/OS UNIX Systems Services file or send the file to a<br>non-z/OS system, code RECFM=U so that you get the maximum length of records for<br>better efficiency.                                                                                                    |
|                     | Normally DASD data sets and standard labelled tapes have the correct DCB information. If<br>the record format is not available in the data set label and you do not code RECFM on the<br>DD statement, CSDFILEN assumes RECFM=U (undefined format). If the block size is not<br>available from the data set label and you do not code BLKSIZE on the DD statement,<br>CSDFILEN assumes the maximum block size supported by the device. If this block size<br>value is much larger than the sizes of the real blocks, the program might run more slowly<br>than you expect. |
|                     | IBM suggests that if the input is an unlabeled dump tape created by DFSMSdss, you code<br>BLKSIZE=60000, which is a little larger than the largest block expected.                                                                                                    |
|                     | If CSDFILEN is using a record format of fixed or variable and the record length is not<br>available from the data set label and you do not code LRECL on the DD statement,<br><b>CSDFILEN</b> fails.                                                                                                    |

<span id="page-34-0"></span>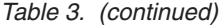

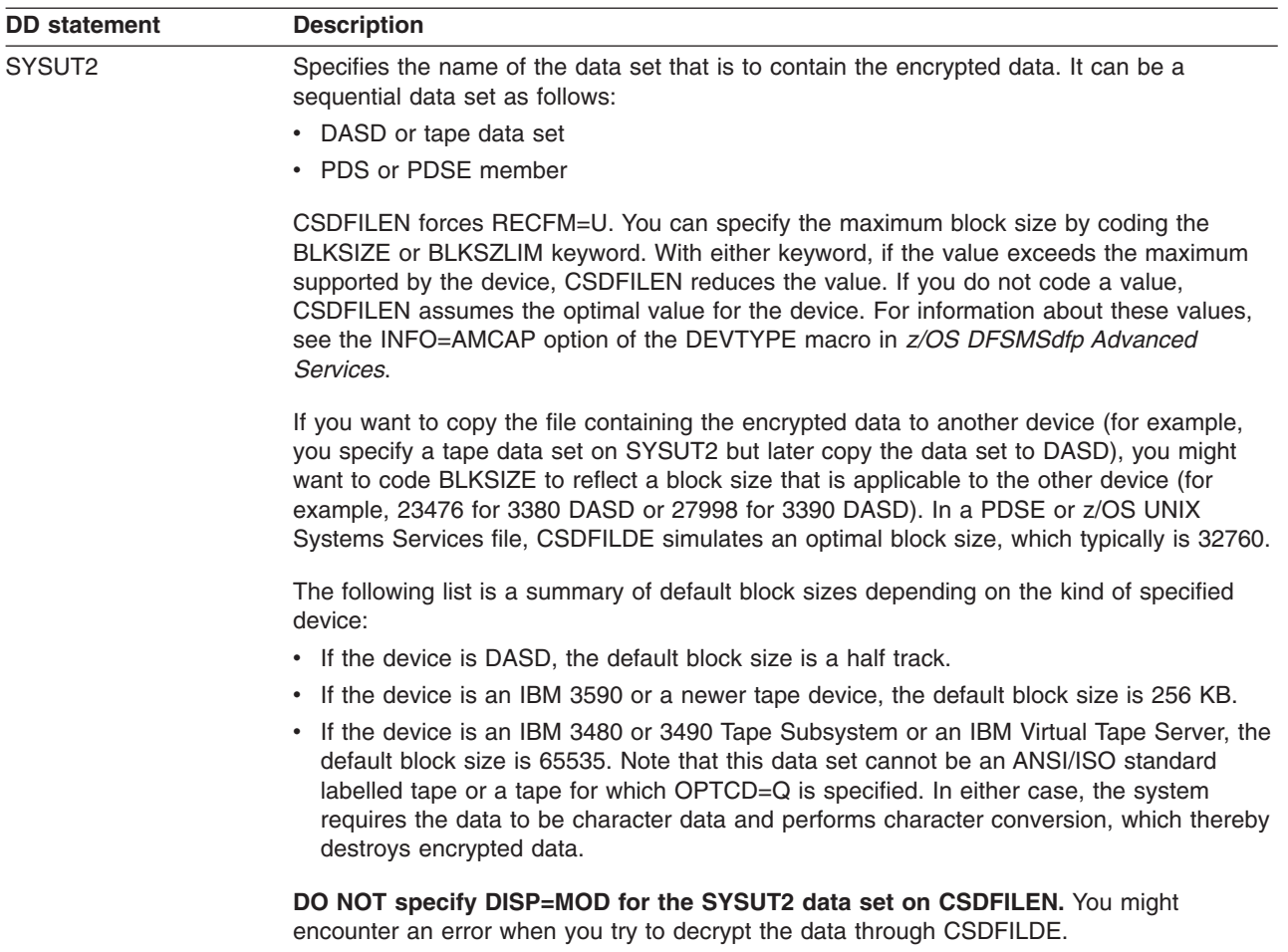

# **Control statement keywords for CSDFILEN SYSIN DD**

You can specify the following options in the control statement data set (identified by SYSIN DD) to control encryption of the input files. All keywords must start in column 1, and you cannot code a continuation statement. The program treats an asterisk (\*) in column 1 as a comment. If you specify the same keyword multiple times, the program uses the last specification:

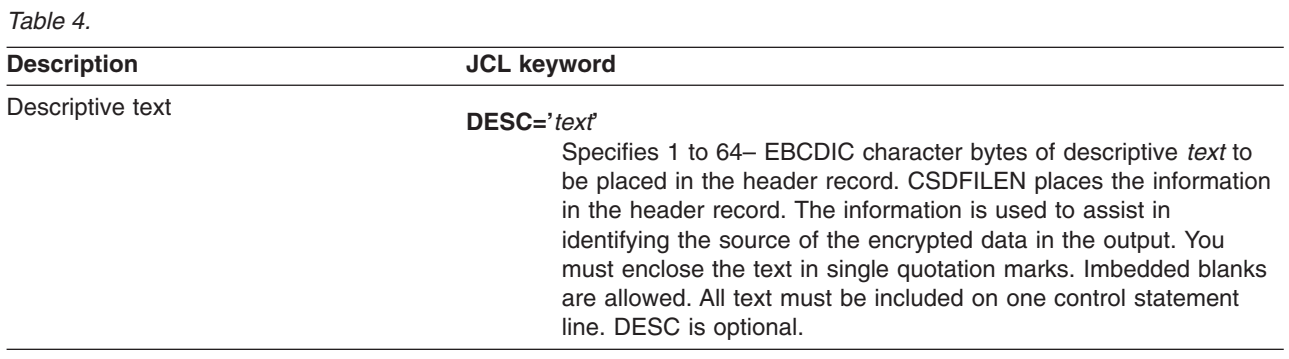

*Table 4. (continued)*

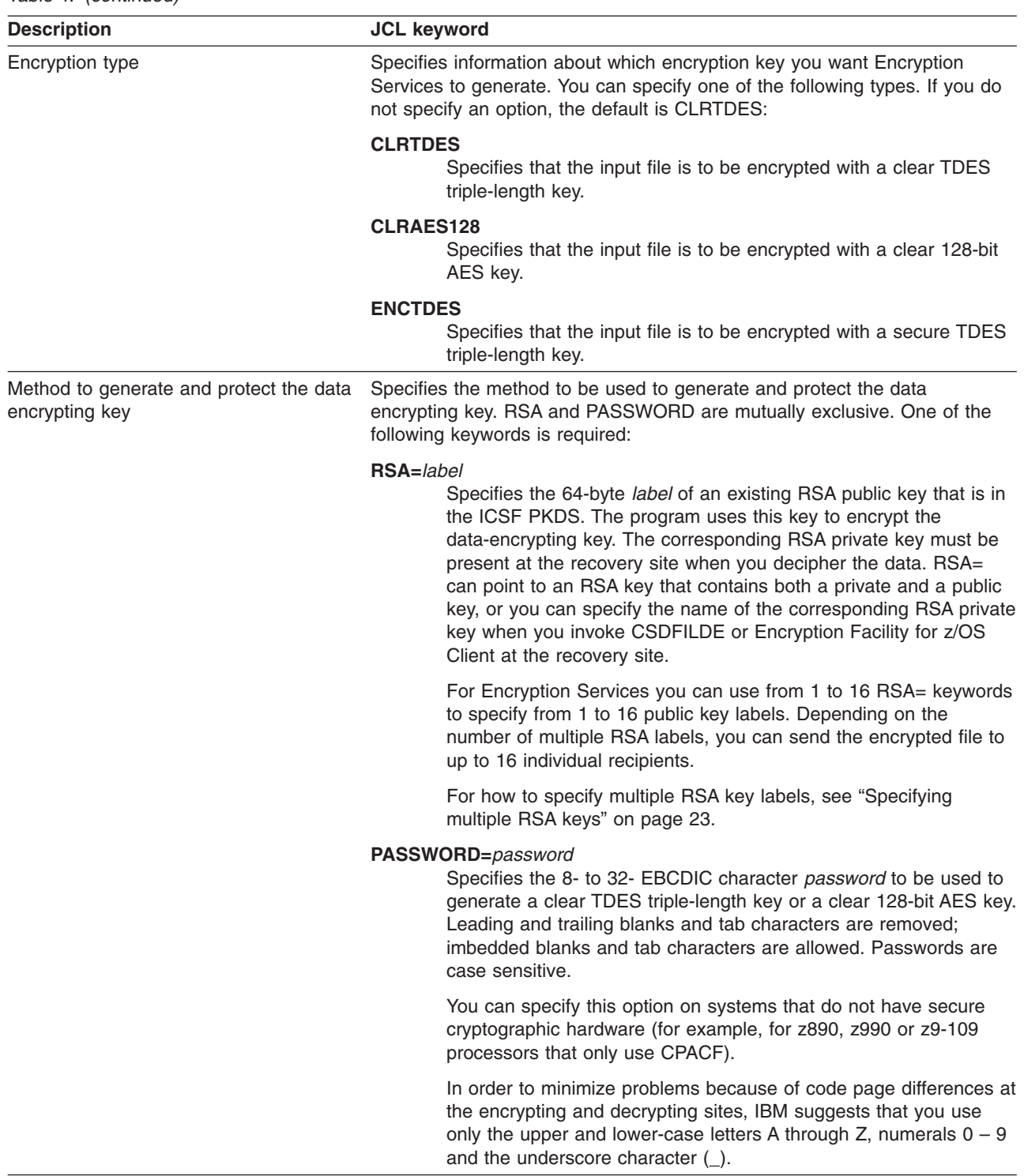
*Table 4. (continued)*

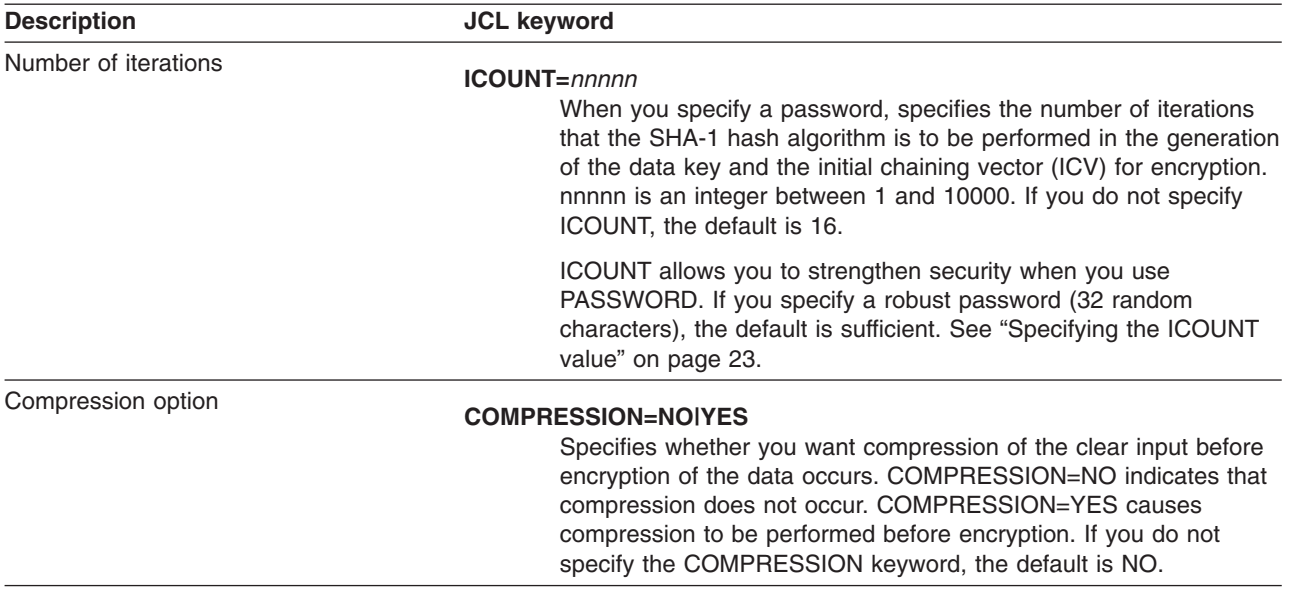

# **User guidelines and samples for encrypting data**

Guidance information includes the following topics:

- "When should I use CLRTDES or ENCTDES?"
- "Using [PASSWORD](#page-37-0) and RSA options" on page 22
- ["Specifying](#page-38-0) multiple RSA keys" on page 23
- "Using RSA keys and digital [certificates"](#page-38-0) on page 23
- ["Specifying](#page-38-0) the ICOUNT value" on page 23
- "When should I compress data for [encryption?"](#page-38-0) on page 23
- "Verifying [encryption](#page-39-0) files when you archive" on page 24
- "Using [Encryption](#page-39-0) Facility and UNIX pipes" on page 24

Reference information includes the following topics and samples:

- "Format of the header record for the [CSDFILEN](#page-39-0) output file" on page 24
- "Format of the statistics report file for [CSDFILEN"](#page-41-0) on page 26
- "Return codes for [CSDFILEN"](#page-44-0) on page 29
- "JCL Examples for [CSDFILEN"](#page-45-0) on page 30

## **When should I use CLRTDES or ENCTDES?**

The decision on whether to use CLRTDES or ENCTDES key values depends on the kind of cryptographic hardware you have, the level of security you want, and the level of performance.

For Encryption Facility, a CLRTDES key is a triple-length TDES key that the service generates dynamically. Unlike the ENCTDES key value the CLRTDES key value can appear in application storage. If Encryption Facility is running on a z890, z990, or System z9 109, CSDFILEN encrypts the data using the clear TDES key on the CPACF. This usually results in better performance than if you are using the ENCTDES key value.

<span id="page-37-0"></span>The ENCTDES key is a triple-length TDES key that the service generates within the secure boundary of the cryptographic hardware (CCF, PCICC, PCIXCC, or CEX2C), and it uses the ICSF symmetric master key to encrypt the triple-length TDES key that the service generates. The clear value of an ENCTDES key never leaves the boundary of the secure cryptographic hardware. Encryption and decryption of data using an ENCTDES key requires secure cryptographic hardware to be available.

Each type of key is equally secure in regards to the data that appears in the output file of the CSDFILEN statistics report file; that is, CSDFILEN does not write any clear key information to the file.

## **Using PASSWORD and RSA options**

PASSWORD and RSA options for the encrypted data depend on the processor and cryptographic hardware that you have installed. Base your decisions on the security requirements of the data and on your available hardware.

**PASSWORD option:** Generally, if you do not have secure cryptographic hardware installed, you can specify the PASSWORD keyword. Passwords are case sensitive.

**RSA option:** Consider using the RSA keyword that makes use of public/private keys for encryption and the exchange of digital certificates. You specify the label of the public key that is stored in the ICSF PKDS on the RSA option when you encrypt the data. The corresponding RSA private key must be present at the recovery site when you decipher the data. A recipient on another site can decrypt the data through the private key that is specified on the RSA option for CSDFILDE. Optionally, the recipient can decrypt the data through the private key that is specified by the **–keyStoreCertificateAlias** argument on the Java-based Client of the Encryption Facility for z/OS Client; see "Using RSA keys and [certificates"](#page-56-0) on [page](#page-56-0) 41. You can specify multiple RSA keys as input.

See "Control statement keywords for [CSDFILDE](#page-49-0) SYSIN DD" on page 34.

**RSA private tokens:** When you use the RSA option with CSDFILEN to encrypt the data-encrypting key, you must consider the cryptographic hardware that exists at the site that decrypts the data. Table 5 summarizes the RSA private tokens and required cryptographic hardware for decryption. For details, see *z/OS Cryptographic Services ICSF Application Programmer's Guide*:

| Required cryptographic hardware          |
|------------------------------------------|
| One of the following:                    |
| • Cryptographic Coprocessor Feature      |
| • PCI X Cryptographic Coprocessor        |
| Crypto Express2 Coprocessor<br>$\bullet$ |
| One of the following:                    |
| • PCI Cryptographic Coprocessor          |
| • PCI X Cryptographic Coprocessor        |
| Crypto Express2 Coprocessor<br>٠         |
|                                          |

*Table 5. RSA private tokens and required cryptographic hardware*

<span id="page-38-0"></span>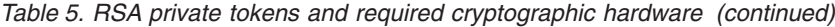

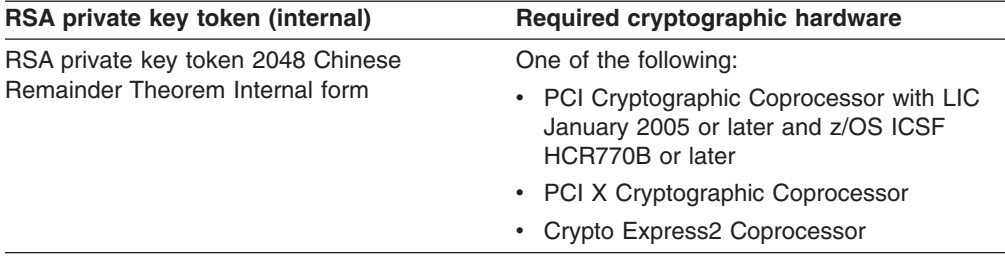

### **Specifying multiple RSA keys**

You can specify multiple RSA control statements. Each control statement identifies the label of one RSA public key in the ICSF PKDS. CSDFILEN supports up to 16 public key labels.

For each RSA public key, Encryption Services creates an identifier that is to be associated with the key. The RSA identifier allows CSDFILDE to associate an RSA private key with the correct RSA key information in the header record of the encrypted output file. To decrypt the file that uses the RSA option, you must specify the **RSA=** control statement with the label of the RSA private key on CSDFILDE or specify the **-keyStoreCertificateAlias** parameter for the RSA private key on the Java-based Client of Encryption Facility for z/OS Client. CSDFILDE supports only one **RSA=** control statement. The statistics report file for CSDFILEN includes any **RSA=** control statements that you specify as input.

### **Using RSA keys and digital certificates**

When you use RSA for cryptographic key management instead of PASSWORD (derived key option), digital certificates form the basis of the key exchange. The ″public keys″ that are stored in the ICSF PKDS are almost always derived from digital certificates. You can use your own program to store public and private RSA keys and manage certificates, but if you use RACF, the RACDCERT command allows you to perform the following functions:

- Store internal public/private RSA keys in the ICSF PKDS
- Manage PKDS labels for the keys
- Establish a limited scope certificate authority for your users

See Chapter 7, "Using RACF with [Encryption](#page-64-0) Facility," on page 49.

# **Specifying the ICOUNT value**

The iteration count (ICOUNT) in Password Based Encryption (PBE) is intended to strengthen weak passwords. The default of 16 provides reasonable security and performance if the password is robust (that is, 32 random characters). Most PBE schemes assume that you choose a weak password; thus, iteration counts of 1000 or higher are often normal.

# **When should I compress data for encryption?**

When you plan to archive large amounts of encrypted data, you might consider compressing the data (for example, to reduce the number of tape volumes you might need).

Some tape devices make use of their own compression when you store data. By definition, data that is encrypted should not be compressible; if you can compress <span id="page-39-0"></span>encrypted data it is probably not well encrypted. You might want to compress your data before you encrypt it using the COMPRESSION option of Encryption Services.

If you plan to use the Java-based Client of the Encryption Facility for z/OS Client to decrypt z/OS data, note that it cannot decrypt data that has been compressed from the CSDFILEN batch program. On any supported z/OS platform, you can use the Decryption for z/OS Client of Encryption Facility for z/OS Client to decompress and decrypt data that has been encrypted through CSDFILEN.

CSDFILEN tries to compress input data that is 64 KB or more. If you try to compress less than that amount, the statistics report output for CSDFILEN indicates that 0 bytes of data have been compressed. If you try to decompress the data through CSDFILDE, the statistics report output for CSDFILDE indicates that 0 bytes have been expanded.

# **Verifying encryption files when you archive**

Before you send any files that you encrypt to other systems for archiving, verify that you can decrypt the file on the same system where you encrypted it. Also, be sure to retain your keys for encrypted data especially if you plan to archive the data for a long time. See Chapter 4, ["Decrypting](#page-48-0) files through CSDFILDE of the Encryption [Services,"](#page-48-0) on page 33.

## **Using Encryption Facility and UNIX pipes**

You can utilize a UNIX pipe to improve performance of Encryption Services if you have a utility that writes data to a data set and the data set is to be input to Encryption Services. Instead of using an intermediate file or data set, you can make use of a UNIX pipe to pipe the data directly to the Encryption Services. As a result, you might obtain significant performance improvements for UNIX Systems Services applications.

UNIX pipes are supported wherever you use either a fixed or undefined record format file for the pipe data set, as long as the JCL provides appropriate values for LRECL, BLKSIZE, and RECFM on the DD statement. For example, the following DD statement defines a fixed record format for a UNIX pipe that another application has created and opened for writing:

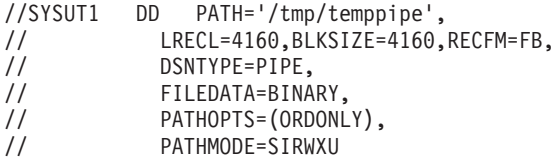

For complete information about UNIX pipes, see *z/OS UNIX System Services User's Guide*.

# **Format of the header record for the CSDFILEN output file**

The output of the CSDFILEN program contains the encrypted data with a header record that contains the information you need for the CSDFILDE program or Encryption Facility for z/OS Client to decrypt the data. Table 6 shows the format of the header record:

*Table 6.*

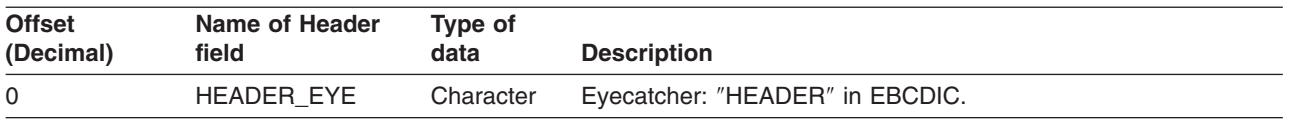

*Table 6. (continued)*

| <b>Offset</b><br>(Decimal) | Name of Header<br>field | Type of<br>data | <b>Description</b>                                                                                                    |
|----------------------------|-------------------------|-----------------|----------------------------------------------------------------------------------------------------|
| 6                          | HDR_VERSION             | Character       | Version of the header record for Encryption Facility.                                                                                      |
| 8                          | HDR_DESC                | Character       | EBCDIC description (DESC keyword) of CSDFILEN input file.                                                                                  |
| 72                         | <b>HDRLEN</b>           | Integer         | Length of entire header record (integer format).                                                                                           |
| 76                         | <b>HDRSALT</b>          | Character       | 8-byte field (salt value) used with password.                                                                                              |
| 84                         | <b>HDRICNT</b>          | Integer         | Iteration count (ICOUNT keyword), integer format from 1 - 10000<br>to be used with password.                                               |
| 88                         | <b>HDRKEYLN</b>         | Character       | Modulus length (hexadecimal format from $512 - 2048$ ) in bits of<br>the RSA public/private key taken from the RSA keyword<br>information. |
| 90                         | <b>HDRRSA</b>           | Character       | 64-byte label (RSA keyword) of the RSA public/private key in<br><b>ICSF PKDS.</b>                                                          |
| 154                        | <b>HDRICV</b>           | Character       | Initialization chaining vector to be used with<br>encryption/decryption.                                                                   |
| 170                        |                         |                 | Reserved for IBM use.                                                                                                    |
| 174                        | <b>HDAESDES</b>         | Bit             | Type of key to be used to encrypt/decrypt data:                                                                                            |
|                            |                         |                 | • x'01' use a clear TDES triple-length key                                                                                                 |
|                            |                         |                 | • x'02' use a clear 128-bit AES key                                                                                                    |
|                            |                         |                 | • x'03' use a secure TDES triple-length key.                                                                                               |
| 175                        | <b>HDRFLAGS</b>         | Bit             | Bit string that indicates type of output, compression options, and<br>format of encrypted data:                                            |
|                            |                         |                 | • Bit $0 = '1'$ b: unused                                                                                                    |
|                            |                         |                 | Bit $1 = '1'$ b: indicates output data compressed                                                                                          |
|                            |                         |                 | • Bit $2 = '1'$ b: indicates compression dictionary is present in the<br>encrypted data                                                    |
|                            |                         |                 | • Bit $3 = 1$ 'b: indicates clear data is binary                                                                                           |
|                            |                         |                 | • Bit $3 = '0'$ b: indicates clear data is text (not used by $z/OS$ ).                                                                     |
| 176                        | HDR_COMPVER             | Character       | Version of Encryption Facility compression used.                                                                                           |
| 178                        | <b>HDRIRECF</b>         | Bit             | Input file record format:                                                                                                    |
|                            |                         |                 | • Bit $0 = '1'$ b, Bit $1 = '0'$ b: Fixed                                                                                                  |
|                            |                         |                 | • Bit $0 = '0'$ b, Bit $1 = '1'$ b: Variable                                                                                               |
|                            |                         |                 | Bit $0 = '1'$ b, Bit $1 = '1'$ b: Undefined                                                                                                |
|                            |                         |                 | Bit $3 = '1'b$ : Blocked records                                                                                                    |
|                            |                         |                 | • Bit $5 = '1'b$ : ASA control character                                                                                                   |
|                            |                         |                 | • Bit $6 = 1$ 'b: Machine control character.                                                                                               |
| 179                        | <b>HDRIRECL</b>         | Integer         | Input file logical record length                                                                                                    |
| 181                        | <b>HDRIBLKS</b>         | Integer         | Input file block size                                                                                                    |
| 185                        | <b>HDRORECF</b>         | Bit             | Output file record format:                                                                                                    |
|                            |                         |                 | • Bit $0 = '1'$ b, Bit $1 = '0'$ b: Fixed                                                                                                  |
|                            |                         |                 | • Bit $0 = '0'b$ , Bit $1 = '1'b$ : Variable                                                                                               |
|                            |                         |                 | • Bit $0 = '1'$ b, Bit $1 = '1'$ b: Undefined                                                                                              |
|                            |                         |                 | • Bit $3 = '1'b$ : Blocked records                                                                                                    |
|                            |                         |                 | Bit $5 = '1'b$ : ASA control character                                                                                                    |
|                            |                         |                 | • Bit $6 = 1$ 'b: Machine control character.                                                                                               |
| 186                        | <b>HDRORECL</b>         | Integer         | Length of output file logical record.                                                                                                    |

<span id="page-41-0"></span>*Table 6. (continued)*

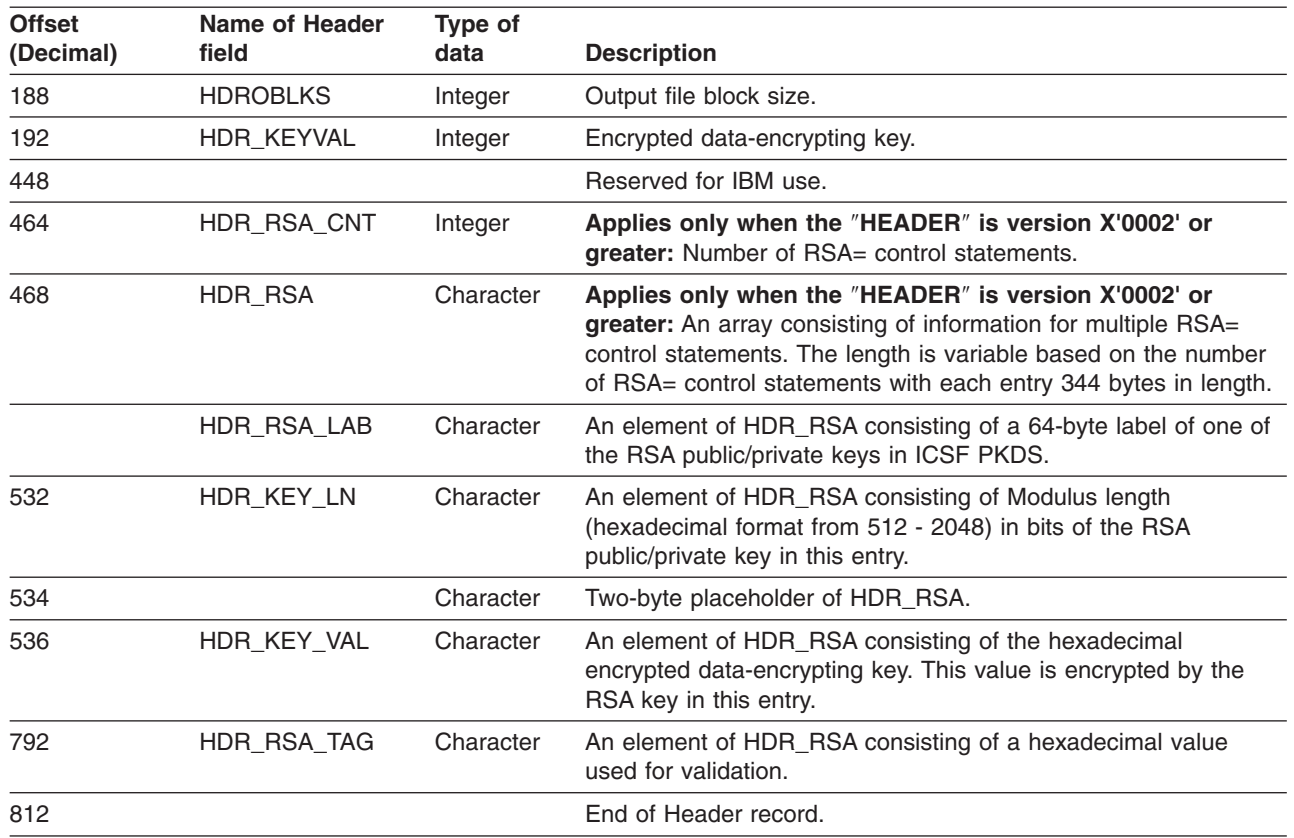

# **Format of the statistics report file for CSDFILEN**

The output of the statistics report file depends on whether the encrypted data has been compressed.

**COMPRESSION=NO:** The following example shows the output of the statistics report file from CSDFILEN when compression is not specified (COMPRESSION=NO):

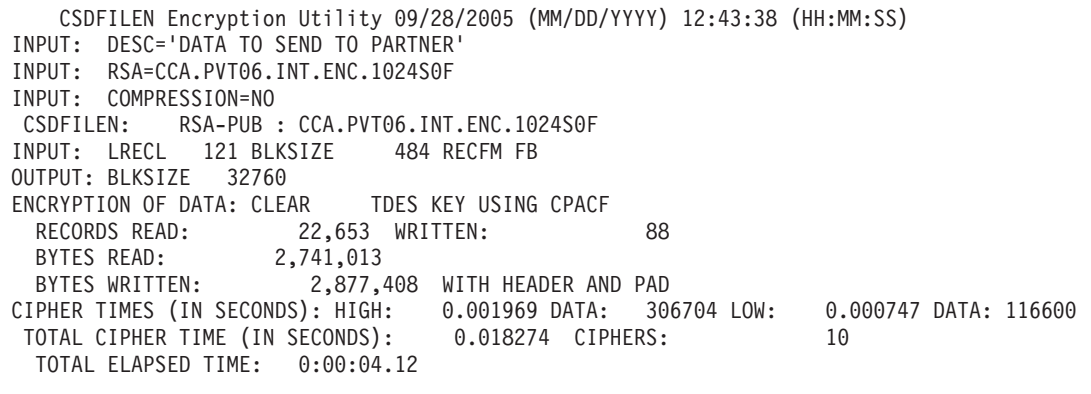

**COMPRESSION=YES:** The following example shows the output of the statistics report file from CSDFILEN when compression is specified (COMPRESSION=YES):

CSDFILEN Encryption Utility 09/28/2005 (MM/DD/YYYY) 12:51:20 (HH:MM:SS) INPUT: DESC='COMPRESSED DATA FOR FILE XYZ' INPUT: CLRAES128 INPUT: PASSWORD=\*\*\*\*\*\*\*\*\*\*\*\*\*\*\*\*\*\*\*\*\*\*\*\*\*\*\*\*\*\*\*\* INPUT: COMPRESSION=YES CSDFILEN: : INPUT: LRECL 121 BLKSIZE 484 RECFM FB OUTPUT: BLKSIZE 32760 ENCRYPTION OF DATA: CLEAR AES KEY USING CSNBSYE RECORDS READ: 22,653 WRITTEN: 25 BYTES READ: 2,741,013 BYTES WRITTEN: 789,376 WITH HEADER AND PAD CIPHER TIMES (IN SECONDS): HIGH: 0.003655 DATA: 123376 LOW: 0.000880 DATA: 29968 TOTAL CIPHER TIME (IN SECONDS): 0.022709 CIPHERS: 10 TOTAL COMPRESS TIME (IN SECONDS): 0.232279 TOTAL COMPRESS BYTES: 723,320 TOTAL ELAPSED TIME: 0:00:02.43

> If you try to compress less than 64 K of data, CSDFILEN does not compress the data, and the statistics report indicates the following for COMPRESS BYTES: COMPRESS BYTES: 0

See "When should I compress data for [encryption?"](#page-38-0) on page 23.

**Multiple RSA control statements:** The following example shows the output of the statistics report file from CSDFILEN that includes the maximum of 16 RSA label definitions:

CSDFILEN Encryption Utility 02/15/2006 (MM/DD/YYYY) 18:21: INPUT: \*---------------------------------------------------------- INPUT: \* ENC4: Multiple RSA + CLRTDES Encryption + Compression INPUT: \*---------------------------------------------------------- INPUT: DESC='Multiple RSA + CLRTDES Encryption + Compression' INPUT: RSA=RSA.ME02.512.PRIV.KEYMGMT.CLEAR INPUT: RSA=RSA.514.PUBLIC INPUT: RSA=RSA.799.INTERNAL.PRIVATE.TOKEN INPUT: RSA=RSA.ME06.513.PRIV.KMONLY INPUT: COMPRESSION=YES INPUT: RSA=RSA.ME06.651.PRIV.KEYMGMT INPUT: RSA=RSA.ME06.1023.PRIV.KEYMGMT INPUT: RSA=RSA.ME06.1024.PRIV.KMONLY INPUT: RSA=RSA.CRT08.512.PUB.KEYMGMT.CLEAR INPUT: RSA=RSA.CRT08.675.PRIV.KMONLY.CLEAR INPUT: CLRTDES INPUT: RSA=RSA.CRT08.1024.PRIV.KEYMGMT INPUT: RSA=RSA.CRT08.1243.PRIV.KMONLY.CLEAR INPUT: RSA=RSA.CRT08.1666.PRIV.KEYMGMT.CLEAR INPUT: RSA=RSA.CRT08.2048.PUB.KEYMGMT.CLEAR INPUT: RSA=RSA.CRT08.PRIV.1536.BIT.MODULUS INPUT: RSA=RSA.ME06.PRIV.830.BIT.MODULUS INPUT: RSA=RSA.ME06.PRIV.833.BIT.MODULUS CSDFILEN: RSA-PUB : RSA.ME02.512.PRIV.KEYMGMT.CLEAR CSDFILEN: RSA-PUB : RSA.514.PUBLIC CSDFILEN: RSA-PUB : RSA.799.INTERNAL.PRIVATE.TOKEN CSDFILEN: RSA-PUB : RSA.ME06.513.PRIV.KMONLY CSDFILEN: RSA-PUB : RSA.ME06.651.PRIV.KEYMGMT CSDFILEN: RSA-PUB : RSA.ME06.1023.PRIV.KEYMGMT CSDFILEN: RSA-PUB : RSA.ME06.1024.PRIV.KMONLY CSDFILEN: RSA-PUB : RSA.CRT08.512.PUB.KEYMGMT.CLEAR CSDFILEN: RSA-PUB : RSA.CRT08.675.PRIV.KMONLY.CLEAR CSDFILEN: RSA-PUB : RSA.CRT08.1024.PRIV.KEYMGMT CSDFILEN: RSA-PUB : RSA.CRT08.1243.PRIV.KMONLY.CLEAR CSDFILEN: RSA-PUB : RSA.CRT08.1666.PRIV.KEYMGMT.CLEAR CSDFILEN: RSA-PUB : RSA.CRT08.2048.PUB.KEYMGMT.CLEAR<br>CSDFILEN: RSA-PUB : RSA.CRT08.PRIV.1536.BIT.MODULUS RSA-PUB : RSA.CRT08.PRIV.1536.BIT.MODULUS CSDFILEN: RSA-PUB : RSA.ME06.PRIV.830.BIT.MODULUS CSDFILEN: RSA-PUB : RSA.ME06.PRIV.833.BIT.MODULUS INPUT: LRECL 252 BLKSIZE 32760 RECFM FB OUTPUT: BLKSIZE 32760 ENCRYPTION OF DATA: CLEAR TDES KEY USING CCF RECORDS READ: 679 WRITTEN: 4 BYTES READ: 171,108 BYTES WRITTEN: 100,564 WITH HEADER AND PAD CIPHER TIMES (IN SECONDS): HIGH: 0.000164 DATA: 94592 LOW: 0.000164 DATA: 94592 TOTAL CIPHER TIME (IN SECONDS): 0.000164 CIPHERS: 1 TOTAL COMPRESS TIME (IN SECONDS): 0.092435 TOTAL COMPRESS BYTES: 29,047 TOTAL ELAPSED TIME: 0:00:20.82

### **Understanding the statistics report**

In the statistics report, the line that starts CIPHER TIMES (IN SECONDS): shows the longest time (HIGH) that the program takes to encipher a chunk of data and the number of bytes of clear data that are in that chunk. CIPHER TIMES (IN SECONDS) also shows the shortest time (LOW) that the program takes to encipher a chunk of data, and the number of bytes in that chunk. For example if the statistics report contains the following line:

CIPHER TIMES (IN SECONDS): HIGH: 0.003655 DATA: 123376 LOW: 0.000880 DATA: 29968

the longest amount of time taken for a single encipher is .003655 seconds to encipher a block of 123376 bytes. The shortest amount of time taken for a single encipher is .000880 seconds to encipher a block of 29968 bytes.

#### <span id="page-44-0"></span>**CSDFILEN diagnostics**

CSDFILEN might write diagnostic information to the statistics report file.

The following error line begins with the characters \*\*ERROR\*\* and indicates that more than 16 **RSA=** keywords are specified. CSDFILEN discontinues processing: RSA SPECIFIED MORE TIMES THAN THE ALLOWED MAXIMUM

Each of the following error lines begins with the characters \*\*ERROR\*\* and ends the processing of CSDFILEN:

DISP=MOD NOT ALLOWED DESCRIPTION TEXT MUST BE ENCLOSED IN SINGLE QUOTES SPECIFY ONE OF RSA/PASSWORD ONLY ONE OF RSA/PASSWORD MUST BE SPECIFIED ENCTDES NOT VALID WITH PASSWORD ITERATION COUNT NOT VALID UNEXPECTED ERROR DURING COMPRESSION (RETCODE=nn) SYSUT1 FILE FAILED TO OPEN SYSUT2 FILE FAILED TO OPEN MULTIPLE ENCRYPTION TYPES SPECIFIED PASSWORD ENTERED NOT VALID RECORD FORMAT FOR SYSUT2 NOT VALID. RECFM(U) IS REQUIRED. CONFLICTING LRECL, BLKSIZE, AND RECFM PRODUCT DEREGISTRATION FAILED

CSDFILEN might also write the following diagnostic information (beginning with the characters \*\*INFO\*\*) to the statistics report file:

CSNBOWH possible SAF authority violation

*Compression warnings and errors:* The following error lines occur together and begin with the characters \*\*WARNING\*\*. They indicate that because of the randomness of the input data, compression does NOT reduce the size of the output file. This is a minor error. CSDFILEN disables compression, but encryption of the data continues:

\*\*WARNING\*\* MINOR ERROR OCCURRED BUILDING THE COMPRESSION DICTIONARY. \*\*WARNING\*\* ENCRYPTION CONTINUING WITHOUT COMPRESSION.

The following error lines occur together and begin with the characters \*\*ERROR\*\*. They indicate that an unrecoverable error occurred during compression. This is a major error, and CSFDFILEN cannot continue processing. Turn off compression and rerun the job:

\*\*ERROR\*\* CATASTROPHIC ERROR WHILE BUILDING THE COMPRESSION DICTIONARY. \*\*ERROR\*\* PROCESSING HALTED, RERUN WITHOUT COMPRESSION.

*ICSF callable services and diagnostics:* If CSDFILEN invokes an ICSF callable service and that service encounters a failure, CSDFILEN writes the following diagnostic information to the statistics report file. In this example, the service CSNDSYI was invoked and returned a return code of 8 and a reason code of X'271C'. For information about ICSF return codes and reason codes, see *z/OS Cryptographic Services ICSF Application Programmer's Guide*.

\*\*ERROR\*\*CSNDSYI 08 00271C

# **Return codes for CSDFILEN**

CSDFILEN can issue the following return codes (decimal values in general register 15):

<span id="page-45-0"></span>*Table 7.*

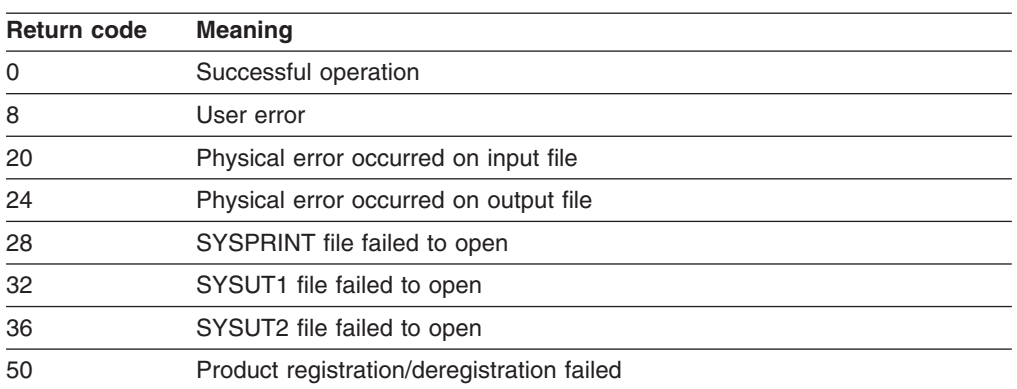

CSDFILEN can also return the following return codes that the ICSF callable service passes back to the routine. In this case, the return code and reason codes from the ICSF service are also recorded in the statistics report file:

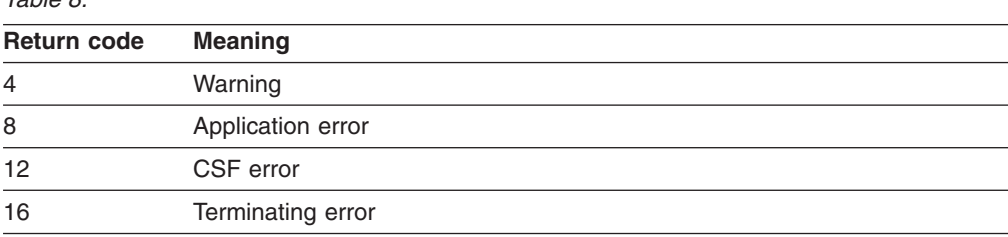

# **JCL Examples for CSDFILEN**

*Table 8.*

**Example 1:** In this example CSDFILEN reads data from a DASD data set named LAB.MASTER DATA. It creates an encrypted version in a DASD data set named LAB.MASTER.DATA.SAFE. The SYSIN options are for a z800 or z900 processor with CCF or a z890 or z990 with PCIXCC or CEX2C, or z9 109 processor with CEX2C. The options include a description for the encrypted data, a request to generate a secure triple-length TDES key (ENCTDES) protected in the header with a public RSA key:

```
//ENCRYPT1 EXEC PGM=CSDFILEN
//SYSPRINT DD SYSOUT=*
//SYSUT1 DD DSN=LAB.MASTER.DATA,DISP=SHR
//SYSUT2 DD DSN=LAB.MASTER.DATA.SAFE,
// UNIT=SYSDA,DISP=(NEW,CATLG),
// SPACE=(1024,(60,10)),AVGREC=K
//SYSIN DD *
DESC='My Secure Data'
ENCTDES
RSA=ICSFEHN.RSAPUB
/*
//
```
**Example 2:** In this example CSDFILEN reads data from a DASD data set named LAB.MASTER DATA. It creates an encrypted version in a DASD data set named LAB.MASTER.DATA.SAFE. The SYSIN options are for a z800 or z900 processor with CCF or a z890 or z990 with PCIXCC or CEX2C, or z9 109 processor with CEX2C. The options include a description for the encrypted data, a request to generate a secure triple-length TDES key (ENCTDES) protected in the header with multiple (5) RSA keys:

```
//ENCRYPT1 EXEC PGM=CSDFILEN
//SYSPRINT DD SYSOUT=*
//SYSUT1 DD DSN=LAB.MASTER.DATA,DISP=SHR
//SYSUT2 DD DSN=LAB.MASTER.DATA.SAFE,
// UNIT=SYSDA,DISP=(NEW,CATLG),
// SPACE=(1024,(60,10)),AVGREC=K
//SYSIN DD *
DESC='My Secure Data'
ENCTDES
RSA=ICSFEHN.RSAPUB
RSA=RSA.ME02.512.PRIV.KEYMGMT.CLEAR
RSA=RSA.514.PUBLIC
RSA=RSA.799.INTERNAL.PRIVATE.TOKEN
RSA=RSA.ME06.513.PRIV.KMONLY
/*
//
```
**Example 3:** In this example CSDFILEN reads data from an IBM standard labeled tape data set named ADRDSSU.DUMPFILE, which is a cataloged data set. In the case of multiple volumes, CSDFILEN allocates two drives to improve performance. It creates an encrypted version on another tape whose volume serial is ARCHIV. The system adds the name of the resulting data set to the system catalog. The SYSIN options are for a z800 or z900 processor with CCF or a z800, z900, or z9 109 with CPACF. The options include a description for the encrypted data, a request to generate a clear triple-length TDES key with a password. An iteration count is also specified and the data is to be compressed.

```
//ENCRYPT2 EXEC PGM=CSDFILEN
//SYSPRINT DD SYSOUT=*
//SYSUT1 DD UNIT=(,2),DSN=ADRDSSU.DUMPFILE,DISP=OLD
//SYSUT2 DD UNIT=3590-1,DISP=(,CATLG),VOL=SER=ARCHIV,
// DSN=FILE.ARCHIVE<br>//SYSIN DD *
//SYSIN
DESC='My Secure Data'
CLRTDES
PASSWORD=1509TY6E
ICOUNT=3200
COMPRESSION=YES
/*
//
```
**Example 4:** In this example CSDFILEN reads data from a z/OS UNIX Systems Services file named /u/Lab/experiments/test3. It creates an encrypted version on scratch tapes to be retained. The output data set name is not to be added to the system catalog. The volume serial number for the data set is indicated in the messages for the job. The SYSIN options are for a z800 or z900 with CCF or a z890, z990, or z9 109 processor with CPACF. For hardware encryption, 128-bit AES must be enabled on the processor; otherwise, software encryption occurs. For a z800 or z900 processor ICSF software performs the AES key processing. The options include a description for the encrypted data, a request to generate a clear 128-bit AES key with a password. An iteration count is also specified:

```
//ENCRYPT3 EXEC PGM=CSDFILEN
//SYSPRINT DD SYSOUT=*
//SYSUT1 DD PATH='/u/Lab/experiments/test3',PATHOPTS=ORDONLY
//SYSUT2 DD UNIT=3490,DISP=(,KEEP),DSN=LAB.EXP.TEST3,
// VOL=(RETAIN,,,3)
//SYSIN DD *
DESC='My Secure Data'
CLRAES128
PASSWORD=1509TY6E
ICOUNT=3200
/*
//
```
# **ICSF callable services for CSDFILEN**

The Encryption Services invokes the following ICSF callable services for CSDFILEN. If you are using RACF or similar security product, ensure that the security administrator authorizes the Encryption Services to use the following services and any cryptographic keys that are input. For information about the ICSF callable services, see *z/OS Cryptographic Services ICSF Application Programmer's Guide*.

- CSFCKM Multiple clear key Import
- CSFENC Encipher
- CSFRNG Generate a random number
- CSFSYE Encipher using clear DES/AES key
- CSFPKE Public key encrypt
- CSFSYG Generate and wrap a symmetric key
- CSFSYX Export a symmetric key
- CSFOWH One-way hash

Encryption Services might use the following ICSF callable service without the need for authorization:

• CSFXBC Convert binary string to character

# <span id="page-48-0"></span>**Chapter 4. Decrypting files through CSDFILDE of the Encryption Services**

This chapter presents information about using the CSDFILDE batch program of the Encryption Services to decrypt data.

CSDFILDE is a batch program of the Encryption Services that supports System z file formats and decrypts encrypted file output from CSDFILEN or the Java-based Client of Encryption Facility for z/OS Client. You can specify the same options for key protection that were used when CSDFILEN or the Java-based Client of the Encryption Facility for z/OS Client encrypted the file. You can also specify an option (INFO) to provide information on the original clear key file information and the keys to be used by decryption processing.

# **JCL DD statements for CSDFILDE**

CSDFILDE supports the following DD statements or their dynamic allocation equivalents:

*Table 9.*

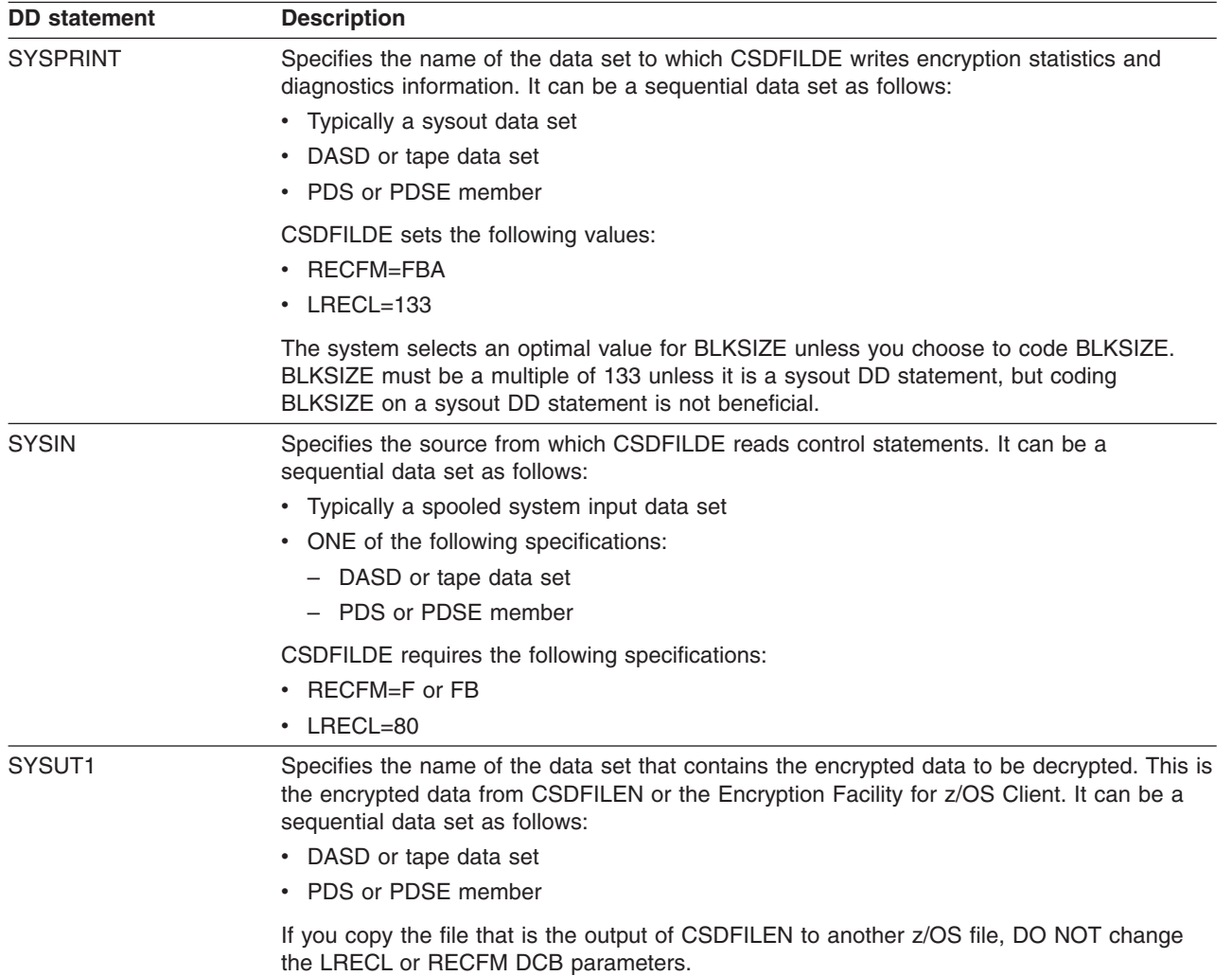

<span id="page-49-0"></span>*Table 9. (continued)*

| <b>DD statement</b> | <b>Description</b>                                                                                                    |
|---------------------|----------------------------------------------------------------------------------------------------|
| SYSUT2              | Specifies the name of the output data set that contains the decrypted data. It can be a<br>sequential data set as follows:                                                                                                    |
|                     | • DASD or tape data set                                                                                                    |
|                     | • PDS or PDSE member                                                                                                    |
|                     | • z/OS UNIX Systems Services file                                                                                                    |
|                     | The output from CSDFILDE can also be a sysout data set (SYSOUT=x).                                                                                                    |
|                     | <b>DISP:</b> You can code any of the following values for DISP on SYSUT2:                                                                                                    |
|                     | • DISP=(NEW,CATLG). The data set did not exist before this job step. After the job step,<br>the system is to catalog and keep the data set.                                                                                                    |
|                     | • DISP=(NEW,KEEP). The data set did not exist before this job step. If the new data set is<br>not SMS-managed, the system is to keep the data set but does not catalog it so you<br>must keep track of the volume where the data set is to reside, including disk and tape.                                                                                                    |
|                     | If the new data set is SMS-managed, the system treats the data set as if you had coded<br>CATLG. On z/OS DASD data sets are usually SMS-managed.                                                                                                    |
|                     | • DISP=(NEW, PASS). The data set did not exist before this job step and a following job<br>step determines the final disposition of the data set.                                                                                                    |
|                     | • DISP=(MOD,xxxx) where the xxxx is CATLG, KEEP or PASS as described above. If the<br>data set did not exist before this job step, the system is to allocate the space for the data<br>set. The result is the same as if you had coded DISP=(NEW,xxxx). In this case, you<br>must also code SPACE.                                                                                                    |
|                     | If the data set existed before this job step, the system uses it and QSAM adds the new<br>records to the logical end of the existing data set. In this case, SPACE has no effect, but<br>if more space is needed, the system uses the secondary space amount, which is a<br>temporary override for the space. A subsequent program that appends more records if<br>needed uses the originally-coded secondary space amount. |
|                     | <b>RECFM and LRECL:</b> You do not need to code RECFM or LRECL for SYSUT2. CSDFILDE<br>assumes that you want to use the original values for RECFM and LRECL for the clear data<br>set.                                                                                                    |
|                     | BLKSIZE and BLKSZLIM: You do not need to specify BLKSIZE for SYSUT2. Consider the<br>following situations:                                                                                                    |
|                     | • If the input device to CSDFILEN is a tape without a standard header label (RECFM=U,<br>BLKSIZE=0), the output device for decryption determines the recovered block size (32K)<br>or 64K for tape or 27998 K for disk). In this case, the record format and block size of the<br>input to decryption (RECFM=U) is unrelated to the output record format, record length,<br>and block size.                                 |
|                     | • If the input device has a standard header label and specifies a non-zero value for<br>BLKSIZE, that value is used by CSDFILDE, even if the output does not result in<br>optimized processing. For example, if the input device specifies a 32K tape, and the data<br>is decrypted on disk, CSDFILDE uses 32K, even though for optimum utilization, 27998 is<br>a better BLKSIZE value for disk.                           |

# **Control statement keywords for CSDFILDE SYSIN DD**

You can specify the following options in the control statement data set (identified by SYSIN DD) to control decryption of the input files. All keywords must start in column 1, and you cannot code a continuation statement. The program treats an asterisk (\*) in column 1 as a comment.

All of the following keywords are optional unless the following conditions apply:

- You specified PASSWORD= as input to CSDFILEN. In this case you must supply the correct password on the SYSIN control statement.
- The label of the RSA private key to be used to decrypt the data-encrypting key is different from the label of the RSA public key used by CSDFILEN. In this case you must supply the label of the RSA private key on the JCL statement for CSDFILDE.

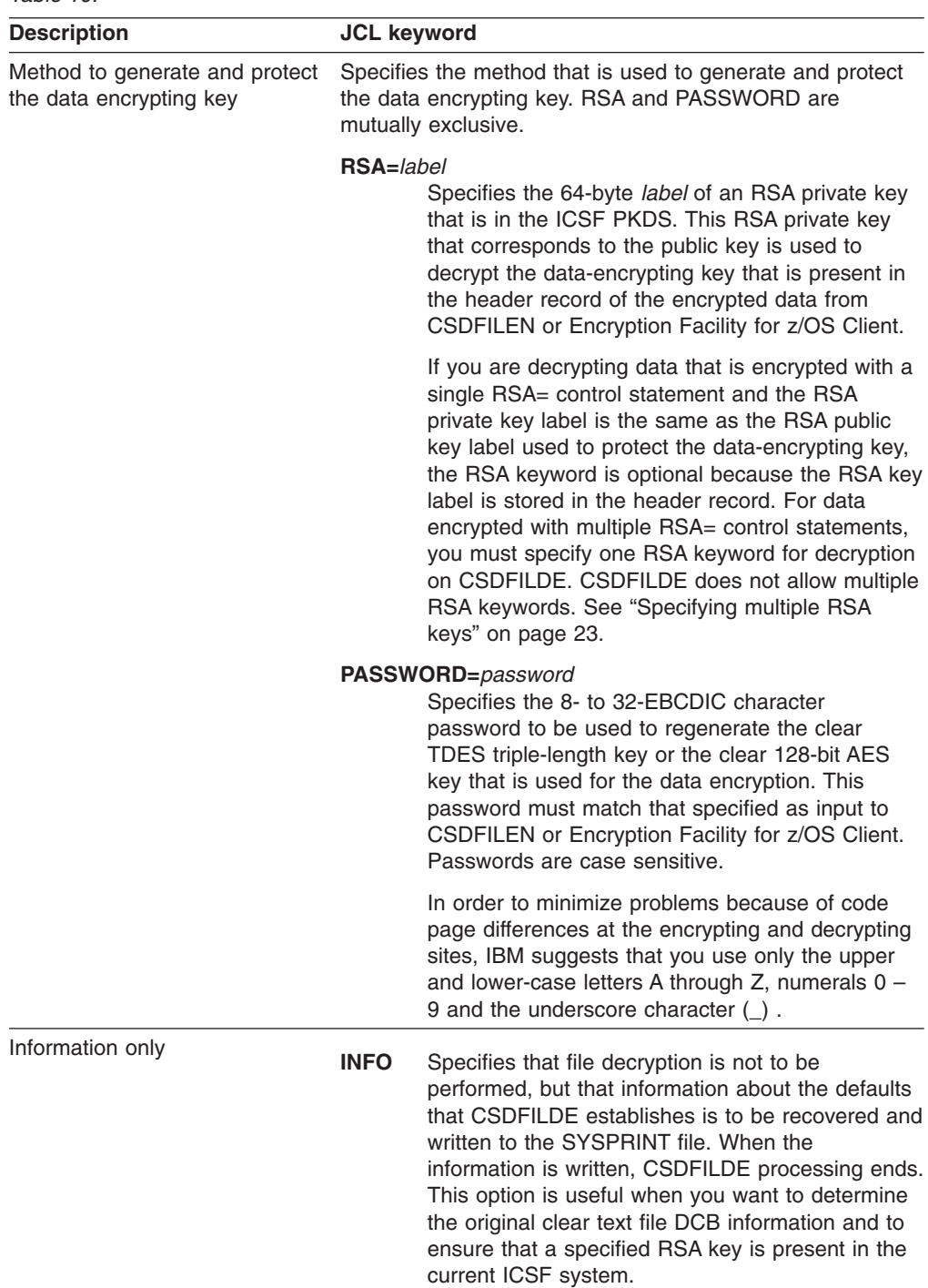

# **User reference information for decrypting data**

Reference information includes the following topics and samples:

- "Format of the statistics report file for CSDFILDE"
- "Return codes for [CSDFILDE"](#page-53-0) on page 38
- "JCL examples for [CSDFILDE"](#page-54-0) on page 39

## **Format of the statistics report file for CSDFILDE**

The output of the statistics report file depends on whether the encrypted data has been compressed.

**COMPRESSION=NO:** The following example shows the output of the statistics report file from CSDFILDE when compression has not been specified for the encrypted data:

```
CSDFILDE Decryption Utility 09/28/2005 (MM/DD/YYYY) 14:41:07 (HH:MM:SS)
CSDFILDE: :
INPUT: DESC = DATA TO SEND TO PARTNER
INPUT: LRECL 121 BLKSIZE 484 RECFM FB
INPUT: PASSWORD=********************************
RECORDS READ: 88 WRITTEN: 22,653
 BYTES READ: 2,877,408 BYTES RECOVERED: 2,741,013
CIPHER TIMES (IN SECONDS): HIGH: 0.001949 DATA: 294840 LOW: 0.001462 DATA: 229320
TOTAL CIPHER TIME (IN SECONDS): 0.018218 CIPHERS: 10
 TOTAL ELAPSED TIME: 0:00:02.23
```
**COMPRESSION=YES:** The following example shows the output of the statistics report file from CSDFILDE when compression has been specified for the encrypted data:

```
CSDFILDE Decryption Utility 09/28/2005 (MM/DD/YYYY) 14:47:50 (HH:MM:SS)
 CSDFILDE: RSA-PUB : CCA.PVT06.INT.ENC.1024S0F
INPUT: DESC = DATA TO SEND TO PARTNER
INPUT: LRECL 121 BLKSIZE 484 RECFM FB
INPUT: RSA=CCA.PVT06.INT.ENC.1024S0F<br>RECORDS READ: 25 WRITTEN:
RECORDS READ: 25 WRITTEN: 22,653<br>RECORDS READ: 25 WRITTEN: 22,653
 BYTES READ: 789,368 BYTES RECOVERED: 2,741,013
CIPHER TIMES (IN SECONDS): HIGH: 0.001854 DATA: 294376 LOW: 0.001431 DATA: 229320
 TOTAL CIPHER TIME (IN SECONDS): 0.005120 CIPHERS: 3
 TOTAL EXPAND TIME (IN SECONDS): 0.037375 TOTAL EXPANDED BYTES: 2,760,344
 TOTAL ELAPSED TIME: 0:00:09.57
```
If the report indicates 0 for EXPANDED BYTES, an attempt to compress data that is less than 64 K bytes probably occurred with CSDFILEN. See "When [should](#page-38-0) I compress data for [encryption?"](#page-38-0) on page 23

If one or more RSA keywords have been specified for the encrypted data input, and if the INFO keyword is specified as input to CSDFILDE, the output of the statistics report file from CSDFILDE includes all of the RSA key labels (in the previous example, CSDFILDE: RSA-PUB : CCA.PVT06.INT.ENC.1024S0F ). If the PASSWORD keyword has been specified for the encrypted data input, and if the INFO keyword is specified as input to CSDFILDE, the output from CSDFILDE in the statistics report file shows blanks in the second line as follows:

```
CSDFILDE Decryption Utility 09/15/2005 (MM/DD/YYYY) 10:51:27 (HH:MM:SS)
CSDFILDE: :
INPUT: DESC = UR0.B32760 INPUT
INPUT: LRECL 80 BLKSIZE 32720 RECFM FB
INPUT: *------------------------------------------------------------------*
INPUT: * INFO KEYWORD ONLY *
INPUT: *------------------------------------------------------------------*
INPUT: INFO
```
#### **Understanding the statistics report**

In the statistics report, the line that starts CIPHER TIMES (IN SECONDS) shows the longest time (HIGH) that the program takes to decipher a chunk of data and the number of bytes of clear data that are in that chunk. CIPHER TIMES (in seconds) also shows the shortest time (LOW) that the program takes to decipher a chunk of data, and the number of bytes in that chunk. For example if the statistics report contains the following line:

CIPHER TIMES (IN SECONDS): HIGH: 0.001854 DATA: 294376 LOW: 0.001431 DATA: 229320

the longest amount of time taken for a single decipher is .001854 seconds to decipher a block of 294376 bytes. The shortest amount of time taken for a single decipher is .001431 seconds to decipher a block of 229320 bytes.

In the line that starts TOTAL CIPHER TIME (IN SECONDS):, CIPHERS: indicates the number of times CSDFILDE invokes an ICSF callable service to perform decryption. In the following example, CSDFILEN invoked callable service CSNBDEC 17647 times:

TOTAL CIPHER TIME (IN SECONDS): 32.842984 CIPHERS: 17,647

The value is not the same as the number of hardware instructions executed because the hardware instruction processes a CPU-determined number of blocks, each of which are a multiple of the algorithm length (8 bytes for TDES or 16 bytes for AES). The system might require multiple invocations of the hardware instruction to process one ″chunk″ of data that ICSF processes.

#### **CSDFILDE diagnostics**

CSDFILDE might write diagnostic information to the statistics report file. Each of the following error lines begins with the characters \*\*ERROR\*\* and ends the processing of CSDFILDE:

CONFLICTING OUTPUT LRECL CONFLICTING OUTPUT RECFM EOF REACHED ON INPUT FILE BEFORE END OF HEADER SPECIFY ONE OF RSA/PASSWORD ONLY PASSWORD MUST BE SPECIFIED PASSWORD ENTERED NOT VALID INCORRECT PASSWORD ENTERED HEADER RECORD NOT VALID UNEXPECTED ERROR DURING EXPANSION (RETCODE=nn) SYSUT1 FILE FAILED TO OPEN SYSUT2 FILE FAILED TO OPEN UNSUPPORTED VERSION OF ENCRYPTED DATA OUTPUT MUST SUPPORT QSAM LARGE BLOCK INTERFACE (LBI) RECORD FORMAT FOR SYSUT1 NOT VALID. RECFM(U) IS REQUIRED. PASSWORD NOT ALLOWED WITH RSA OPTION PRODUCT DEREGISTRATION FAILED

<span id="page-53-0"></span>The following diagnostic information (beginning with the characters \*\*WARNING\*\* ) indicates that the output data set (SYSUT2) of CSDFILDE has a different BLKSIZE(nnnnnn) from the input data set (SYSUT1) specified on CSDFILEN. CSDFILDE processing continues:

NEW OUTPUT BLKSIZE. REQUESTED: nnnnnn

CSDFILDE might also write the following diagnostic information (beginning with the characters \*\*INFO\*\*) to the statistics report file:

CSNBOWH possible SAF authorization violation

*ICSF callable services and diagnostics:* If CSDFILDE invokes an ICSF callable service and that service encounters a failure, CSDFILDE writes the following diagnostic information to the statistics report file. In this example, the service CSNDPKD was invoked and returned a return code of 8 and a reason code of X'271C'. For information about ICSF return codes and reason codes, see *z/OS Cryptographic Services ICSF Application Programmer's Guide*. \*\*ERROR\*\*CSNDPKD 08 00271C

*Corrupted compression dictionary:* A system abend code of 0C7 usually means that the compressed data has not been decompressed because either the compression dictionary or the data is corrupted.

### **Return codes for CSDFILDE**

CSDFILDE can issue the following return codes (decimal values in general register 15):

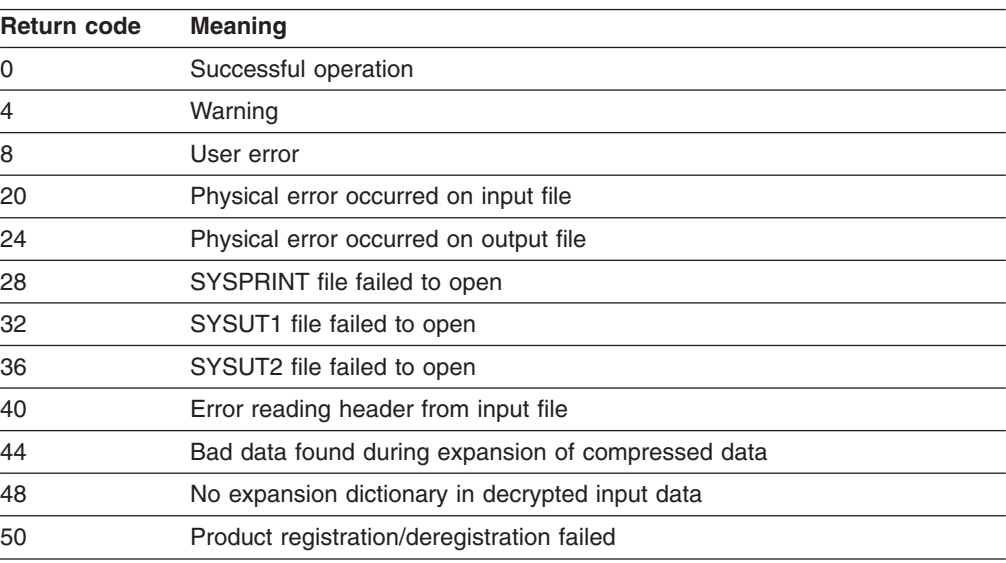

*Table 11.*

CSDFILDE can also return the following return codes that the ICSF callable service passes back to the routine. In this case, the return and reason codes from the ICSF service are also recorded in the statistics report file:

#### *Table 12.*

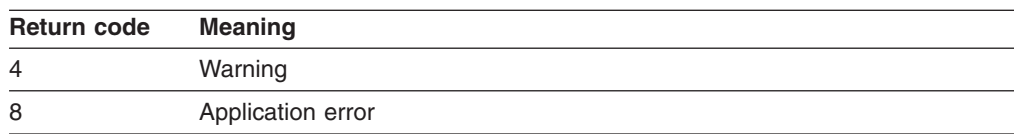

*Table 12. (continued)*

| Return code | <b>Meaning</b>    |
|-------------|-------------------|
| 12          | CSF error         |
| 16          | Terminating error |

### <span id="page-54-0"></span>**JCL examples for CSDFILDE**

**Example 1:** In this example CSDFILDE reads data from a DASD data set named PARTNER.XYZ.ENCDATA. It writes the decrypted data to a DASD data set named PARTNER.XYZ.INVENTORY, which did not previously exist. The system creates and catalogs the data set. All of the defaults are used for the SYSIN options. Because the original data has been encrypted with a CLRTDES key that is protected with an RSA private key and the RSA key label is available in the header, you do not need to specify RSA= if the PKDS of the decrypting system contains the same RSA private key stored with the same label.

```
//DECRYPT EXEC PGM=CSDFILDE
//SYSPRINT DD SYSOUT=*
//SYSUT1 DD DSN=PARTNER.XYZ.ENCDATA,DISP=SHR
//SYSUT2 DD DSN=PARTNER.XYZ.INVENTORY,
// UNIT=SYSDA,DISP=(NEW,CATLG),
           // SPACE=(1024,(60,10)),AVGREC=K
//SYSIN DD *
/*
//
```
**Example 2:** In this example CSDFILDE reads encrypted data from an IBM standard labeled tape data set that is named XYZ.FILE.ARCHIV. The data set is also a cataloged data set. CSDFILDE writes the decrypted data to a new tape data set XYZ.DATA, on volume serial ARCHIV. This data set is added to the system catalog. Because the original clear data was encrypted using PASSWORD, you must specify the same password as input to the CSDFILDE program. The program retrieves the iteration count and salt value used by CSDFILDE from the header record that is contained in the SYSUT1 input file. It uses those values along with the password to recover the clear key for decryption:

```
//DECRYPT2 EXEC PGM=CSDFILDE
//SYSPRINT DD SYSOUT=*
//SYSUT1 DD UNIT=3590,DSN=XYZ.FILE.ARCHIVE,DISP=OLD
//SYSUT2 DD UNIT=3590,DISP=(NEW,CATLG),VOL=SER=ARCHIV,
// DSN=XYZ.DATA
//SYSIN DD *
PASSWORD=ASK NOT FOR WHOM THE BELL TOLLS
/*
//
```
**Example 3:** In this example CSDFILDE reads data from a z/OS UNIX Systems Services file named /u/Lab/encdata/partner3. It writes the decrypted data to an existing data set, PARTNER3.INVENTORY, on a 3390 DASD volume named CSDUS1. The original clear data has been encrypted with a key that is protected by an RSA public key. The RSA private key that corresponds to the public key is stored in the PKDS of this system with the label MY.PRIV.2048.KEY. Because this label is different from the label of the RSA public key that has been used for encryption, you must specify the label of the private key for RSA as input to the CSDFILDE program.

//DECRYPT3 EXEC PGM=CSDFILDE //SYSPRINT DD SYSOUT=\* //SYSUT1 DD PATH='/u/Lab/encdata/partner3',PATHOPTS=ORDONLY //SYSUT2 DD DSN=PARTNER3.INVENTORY,

```
// UNIT=3390,VOL=SER=CSDUS1,DISP=OLD
\frac{7}{5}YSIN DD *
RSA=MY.PRIV.2048.KEY
/*
//
```
# **ICSF callable services for CSDFILDE**

The Encryption Services invokes the following ICSF callable services for CSDFILDE. If you are using RACF or similar security product, ensure that the security administrator authorizes Encryption Services to use the following services and any cryptographic keys that are specified as input to CSDFILDE. For information about the ICSF callable services, see *z/OS Cryptographic Services ICSF Application Programmer's Guide*.

- CSFCKM Multiple clear key import
- CSFDEC Decipher
- CSFSYD Decipher using clear DES/AES key
- CSFOWH One-way hash
- CSFPKD Public key decrypt
- CSFSYI Import a symmetric key

Encryption Services might use the following ICSF callable service without the need for authorization:

• CSFXBC Convert binary string to character

# <span id="page-56-0"></span>**Chapter 5. Using Encryption Facility for the Java-based Client**

You can use the Java-based Client of Encryption Facility for z/OS Client to encrypt and decrypt System z format data on supported Java platforms. You can also use the Decryption for z/OS Client of Encryption Facility for z/OS Client on a z/OS platform to decrypt data that has been encrypted through CSDFILEN. This chapter presents information about using the Java-based Client of Encryption Facility for z/OS Client. For information about the Decryption Client for z/OS, see [http://www.ibm.com/servers/eserver/zseries/zos/downloads/#asis.](http://www.ibm.com/servers/eserver/zseries/zos/downloads/#asis)

# **Encryption and decryption functions**

The Java-based Client works with the CSDFILEN and CSDFILDE programs to perform the following functions:

- Decrypts data that is encrypted through the CSDFILEN program on z/OS
- $\cdot$  Encrypts data that the CSDFILDE program is able to decrypt on  $z/OS$

### **Installing the Java code**

Before you use Encryption Facility for z/OS Client to encrypt or decrypt data on a z/OS system, ensure that you perform the following steps:

- 1. Download Encryption Facility for z/OS Client zip file from the Java Web site to where you want to run the program. See "Getting started with [Encryption](#page-29-0) Facility for z/OS [Client"](#page-29-0) on page 14.
- 2. Extract the zip files and place the Java source on the z/OS system.
- 3. Compile the source code on z/OS.

**Java classes:** The Java-based Client includes the following Java classes:

- EncryptionFacility (application with options to encrypt or decrypt a binary file)
- Messages (class that contains the messages for the Java-based Client)

For complete information about these classes and the use of the Java-based Client, see the documentation in the JavaDocsPublic directory within the downloadable zip file.

# **Using RSA keys and certificates**

**Using RSA keys:** When you encrypt data through the Java-based Client , you can specify multiple RSA public keys through the **-keyStoreCertificateAlias** parameter.

For example, you can use two RSA **-keyStoreCertificateAlias** parameters for certificate1 and certficate2 as input for encryption:

```
-keyStoreCertificateAlias="certificate1 alias with imbedded blanks"
-keyStoreCertificateAlias="certificate2 alias with imbedded blanks"
```
You can specify up to 16 RSA key labels for encryption.

When you use the Java-based Client to decrypt data, use the **-keyStoreCertificateAlias** parameter to specify RSA labels. The decryption process uses the public key portion of the RSA key that is specified by **-keyStoreCertificateAlias** to identify the appropriate encrypted data encryption key in the header. The Java-based Client then uses the RSA private key to unwrap the data encryption key.

To use RSA keys and certificates with the Java Client you must store your keys in a Java keystore. The most common way to do this is with a utility called keytool. For the documentation on the Java keytool utility, see the following Web site:

http://java.sun.com/j2se/1.4.2/docs/tooldocs/solaris/keytool.html

**Using certificates:** Generally speaking, what you need to do with keytool depends on how you intend to use the Java Client.

• To send encrypted data to another system, you need the certificate of the other system. For example, the following code shows how to import a certificate (Acertfile.cer) from another system into your keystore:

keytool -import -alias sysA -file Acertfile.cer

• To receive encrypted data from another system, the other system needs your certificate. For example, the following code shows how to create a keypair and certificate in your keystore:

keytool -genkey -dname "CN=System B, OU=MyUnit, O=MyOrg, L=MyLocal, S=MyState, C=MyCountry" -alias sysB

The following code shows how to export your certificate (Bcertfile.cer) from your keystore to another system:

keytool -export -alias sysB -file Bcertfile.cer

### **Considerations using the Java-based Client**

Consider the following uses of the Java-based Client for encrypting or decrypting z/OS format data:

**Java policy files:** To run the Java-based Client you need to copy the unrestricted Java policy files to your Java Virtual Machine (JVM). This allows you to use large key sizes.

**Data compression:** The Java-based Client cannot compress data for encryption. Also, the Java-based Client cannot process encrypted data that has been compressed by Encryption Facility on z/OS.

**Encrypted data from CSDFILEN:** The Java-based Client cannot decrypt data that is encrypted through encrypted keys (that is, if you have specified the ENCTDES keyword on CSDFILEN when you encrypted the data).

**Data conversions between systems:** Encryption Facility does not handle data conversions that need to take place between z/OS and non-z/OS systems. You must handle all data conversions (for example, adding new line characters or making ASCII, EBCDIC, and other kinds of code conversions).

**Editing encrypted files on z/OS:** Do not use an editor on z/OS to access a file that has been encrypted with the Java-based Client, or you might corrupt the file format.

**Record format and size:** You can use the Java-based Client of Encryption Facility for z/OS Client to encrypt data that meets the requirements of z/OS fixed or undefined record formats (but not variable length format). The encrypted file always has an undefined record format. Unlike CSDFILEN, the Java-based Client does not recognize the record format attribute of a file unless you specify it. Use **–recordFormat** and **–recordSize** as follows:

v To indicate a fixed record format, specify **-recordFormat** as FIXED and a valid value for **–recordSize**. Allowable record sizes for FIXED record format are from 1 to 32760. The Java-based Client encrypts the data according to the specified record size and sets the header information to reflect that the data is in fixed record format. If the file size is not a multiple of the record size, the Java-based Client pads the last record with binary zeroes.

• To indicate an undefined record format, use the default value or specify UNDEFINED for **–recordFormat**. If you use the default value or specify UNDEFINED for **–recordFormat**, you cannot specify a value for **–recordSize**. If you specify a value for **–recordSize**, the Java-based Client indicates an exception.

**Exchanging files between operating systems:** If you are exchanging data between the Java file system and z/OS, you must be aware of the file characteristics (record format and length) for z/OS data. If you encrypt a file from the Java-based Client, the Java-based Client stores the specified record format information in the header. However, because the Java file system does not recognize record boundaries, the result is a data stream of bytes. If you re-encrypt the data on the Java file system and send it back to z/OS, the z/OS system cannot restore the original file characteristics because the Java-based Client does not include that information. To use CSDFILDE to decrypt the data from the Java-based Client, you must specify the record format and length on the JCL.

If CSDFILEN has encrypted the data, you can use INFO on CSDFILDE to display the original LRECL and BLKSIZE values. (These value are in the header of the encrypted file). If you decrypt that data on CSDFILDE, you do not need to specify the record format or length.

# **Chapter 6. Using DFSMSdss Encryption**

You can use DFSMSdss Encryption to encrypt and decrypt data through DFSMSdss and DFSMShsm commands. For complete information, see *z/OS DFSMS Storage Administration Reference*.

#### **DFSMShsm documentation**

For complete information about using DFSMShsm commands to encrypt and decrypt data, see the following DFSMShsm publications:

- v *z/OS DFSMShsm Storage Administration Guide*
- v *z/OS DFSMShsm Implementation and Customization Guide*

For DFSMSdss you can use the DUMP command to encrypt an output data set and specify that the encrypted data is to reside on tape or DASD. You can specify the following options on the DUMP command:

*Table 13.*

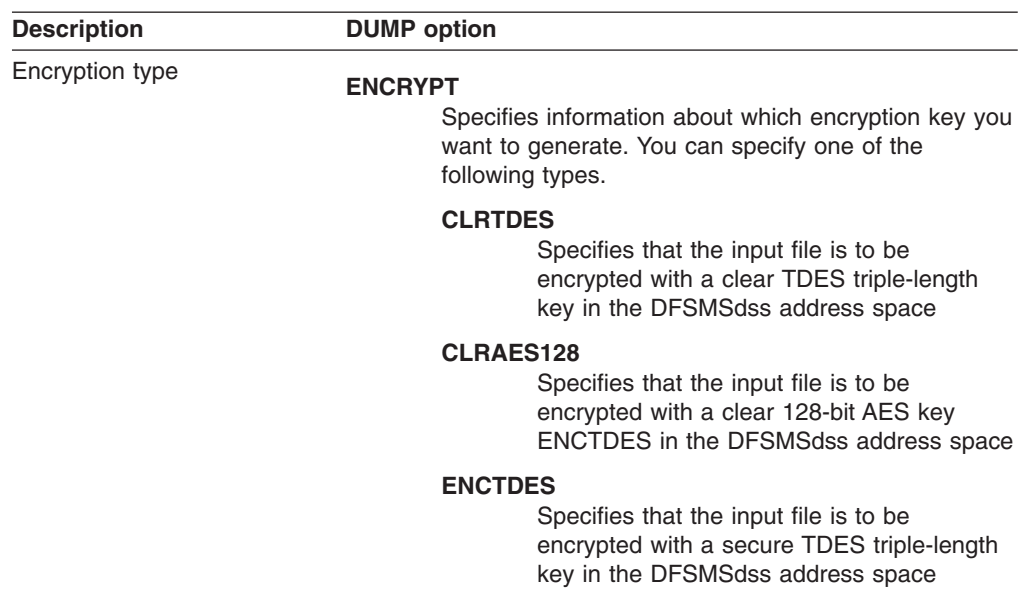

| <b>Description</b>                                           | <b>DUMP</b> option                                                                                                    |
|--------------------------------------------------------------|----------------------------------------------------------------------------------------------------|
| Method to generate and<br>protect the data encrypting<br>key | Specifies the method to be used to generate and protect the<br>data encrypting key. RSA and PASSWORD are mutually<br>exclusive. One of the following keywords is required:                                                                                                    |
|                                                              | RSA(label)<br>Specifies the 64-byte label of an existing RSA public<br>key that is present in the ICSF cryptographic key<br>data set (PKDS).                                                                                                    |
|                                                              | <b>KEYPASSWORD(password)</b><br>Specifies a password between 8 and 32 characters<br>that is used to generate a data key to encrypt the<br>user data. If you specify KEYPASSWORD on the<br>DUMP command, you must also specify the same<br>KEYPASSWORD on the RESTORE command. |
|                                                              | IBM suggests that you use only the upper and<br>lower-case letters A through $Z$ , numerals $0 - 9$ and<br>the underscore character $(\_)$ .                                                                                                    |
| Compression option                                           | <b>HWCOMPRESS</b><br>Specifies whether you want compression of the clear input<br>before encryption of the data occurs. If you want compression,<br>specify the keyword HWCOMPRESS. Omit the keyword if you<br>do not want compression.                                       |

*Table 13. (continued)*

To decrypt the data from the DUMP command, you can use the RESTORE command with the following options:

| <b>Description</b>                                                | <b>RESTORE</b> option                                                                                                    |  |
|-------------------------------------------------------------------|----------------------------------------------------------------------------------------------------|--|
| Method used to generate and<br>protect the data encrypting<br>key | Specifies the method to be used to generate and protect the<br>data encrypting key. RSA and PASSWORD are mutually<br>exclusive:                                                                                                    |  |
|                                                                   | RSA( <i>label</i> )<br>Specifies the 64-byte <i>label</i> of an existing RSA<br>private key that is present in the ICSF PKDS. The<br>RSA option on the RESTORE command is optional.<br>Use RSA if you want to specify a different label for<br>an RSA key. If you do not specify the RSA keyword<br>on the RESTORE command, DFSMSdss uses the<br>original label specified on the DUMP command. |  |
|                                                                   | <b>KEYPASSWORD(password)</b><br>Specifies a password between 8 and 32 characters<br>that is used to generate a data key to encrypt the<br>user data. If KEYPASSWORD has been specified on<br>the DUMP command, you must also specify the<br>same KEYPASSWORD on the RESTORE<br>command.                                                                                                    |  |
|                                                                   | IBM suggests that you use only the upper and<br>lower-case letters A through $Z$ , numerals $0 - 9$ and<br>the underscore character $($ ).                                                                                                    |  |

*Table 14.*

# <span id="page-62-0"></span>**JCL examples for DFSMSdss Encryption**

**Example 1:** This example shows the JCL for encrypting data for a full volume dump to tape:

```
//SYSIN DD *
 DUMP -
      FULL -
           INDD ( -
              DC9SS01 -
              ) -
           ENCRYPT(CLRAES128) -
           HWCOMPRESS -
           RSA(CCA.CRT08.INT.ENC.1024S0F) -
           OUTDDNAME (DDTAPE1)
/*
```
**Example2:** This example shows the JCL for encrypting a logical dump data set and decrypting the data through the RESTORE command:

```
//SYSIN DD *
 DUMP -
      DS(INCLUDE(SOURCE.**)) -
           LOGINDD ( -
               DC9SS01 -
              DC9SS02 -
               ) -
           ENCRYPT(CLRTDES) -
           KEYPASSWORD(MYPASSWORD) -
           HWCOMPRESS -
           ALLDATA(*) -
           ALLEXCP -
           OUTDDNAME (DDTAPE1)
/*
//SYSIN DD *
 RESTORE -
          DS(INCLUDE(SOURCE.**)) -
   OUTDYNAM ( -
    (T9SS01) -
    (T9SS02) -
    (T9SS03) -
     ) -
    KEYPASSWORD(MYPASSWORD) -
    RENAMEU(TARGET) -
   REPLACEU -
    STORCLAS(SC9TG016) -
    INDDNAME (DDTAPE1)
/*
```
# <span id="page-64-0"></span>**Chapter 7. Using RACF with Encryption Facility**

You can use RACF to help you store RSA public and private keys for encryption in the ICSF public key data set (PKDS). You can also specify the PKDS labels to use when you store public or private keys and can list PKDS labels of existing security certificates as well as establish a PKI to manage the digital certificate authority for users.

This chapter includes the following topics:

- v "Using RACF to store keys, manage PKDS labels, and send digital certificates"
- "Using the [RACDCERT](#page-65-0) command" on page 50

# **Using RACF to store keys, manage PKDS labels, and send digital certificates**

Encryption Facility encrypts data for archival and recovery purposes. Long term storage of archived encrypted data helps with disaster recovery. Moreover, Encryption Facility allows you to safely transport encrypted data to interested parties on other sites where it can be decrypted or stored for future use. RACF provides public/private key support and the management of PKDS labels associated with the keys for both archiving and recovery of the encrypted data. Through RACF, you can also set up a limited scope certificate authority that allows you to exchange key information for the encrypted data.

For data archival and recovery, the encryption and decryption process can make use of the RSA public/private key pair. The public part is meant for encrypting data that can be archived, and the private part for decrypting or recovering the data.

For data transit, the sending side needs to use the recipient's public key to encrypt the data, while the receiving side uses the corresponding private key of the public/private pair to decrypt the data. The sender expects to receive the public key of the recipient in the form of an x.509 certificate, and the sender needs to store the public key, without the equivalent private key, in the ICSF PKDS.

If you are using RSA private/public keys to encrypt or decrypt data, you can make use of RACF to allow you to exchange keys with the senders or recipients of the data. This exchange involves using digital certificates to identify users and their keys. You can also use ICSF utility panels to create or delete PKDS records and export or import RSA keys to x.509 certificates. For a scenario, see ["Using](#page-76-0) ICSF utilities panels for PKDS key [management"](#page-76-0) on page 61. For complete information, see *z/OS Cryptographic Services ICSF Administrator's Guide*.

**RACF and certificates:** RACF lets you create certificates with a private/public RSA key pair for the decryption of data sent to you by another party. To accomplish this, the sender must encrypt the data using your public key. Before encryption, this public key needs to be sent to the other party enclosed in the certificate created by RACF.

This certificate identifies you as the owner of the key pair. The other party can receive the certificate and use RACF to create a PKDS label for the public key in the other party's ICSF PKDS. In addition, if you want to encrypt data to return to the other party, a second key exchange must occur, where the other party creates the key pair and sends you the public key certificate from that system.

Figure 4 shows how this exchange of certificates works with RSA keys that are stored in the PKDS of the sending and receiving systems. On z/OS you can use RACF to generate a digital certificate and key pair. You (the z/OS customer) send the digital certificate to a receiver (the business partner) on a remote system who can also use RACF or another program or service to create a digital certificate and key pair and send the certificate to you.

<span id="page-65-0"></span>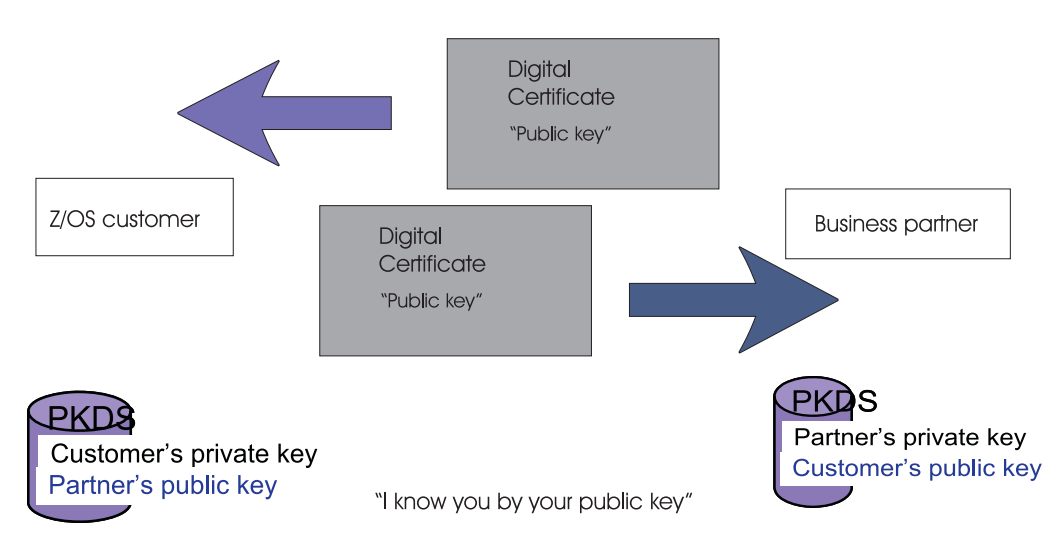

*Figure 4. Establishing a trusted exchange through digital certificates*

# **Using the RACDCERT command**

RACDCERT is used to install and maintain digital certificates, key rings, and digital certificate mappings in RACF. RACDCERT should be used for all maintenance of the DIGTCERT, DIGTRING, and DIGTNMAP class profiles. For complete information, see *z/OS Security Server RACF Command Language Reference*.

For Encryption Facility, RACF provides the following support for the RACDCERT command:

- RACDCERT ADD that includes the keyword PCICC in addition to the ICSF keyword to allow user-defined PKDS labels.
- RACDCERT GENCERT PCICC, ICSF, and DSA keywords to indicate how RACF should generate the key pair and how the key should be stored for future use.
- RACDCERT REKEY PCICC and ICSF keywords to indicate how RACF should generate the key pair and how the private key should be stored for future use if the key algorithm of the original certificate is RSA.
- RACDCERT LIST that displays the digital certificate information, including certificate authority and site certificate information.

The following sample is output from the RACDCERT LIST command that shows the PKDS Label IRR.DIGTCERT.GEORGEM.SY1.BD7103108611F42F:

Digital certificate information for user GEORGEM: Label: New Cert Type - Ser # 00 Certificate ID: 2QfHxdbZx8XU1YWmQMOFmaNA46iXhUBgQOKFmUB7QPDw Status: TRUST Start Date: 1996/04/18 03:01:13 End Date: 1998/02/13 03:01:13 Serial Number:  $>0$  $0<$ Issuer's Name: >OU=Internet Demo CertAuth.O=TheCert Software Inc.< Subject's Name: >OU=Internet Demo CertAuth.O=TheCert Software Inc.< Private Key Type: ICSF Private Key Size: 1024 PKDS Label: IRR.DIGTCERT.GEORGEM.SY1.BD7103108611F42F Ring Associations: Ring Owner: GEORGEM Ring: >GEORGEMsNewRing01< Ring Owner: GEORGEM Ring: >GEORGEMsRing<

> For a RACF scenario, see "Using the [RACDCERT](#page-75-0) command for key and certificate [management](#page-75-0) of encrypted data" on page 60.

For complete command syntax information, see *z/OS Security Server RACF Command Language Reference*.

# **Considerations using RACDCERT**

**RACF database and PKDS in a sysplex:** If you are sharing a RACF database in a sysplex environment, you must ensure that you are also sharing the PKDS where Encryption Facility resides. For example, if you use RACDCERT GENCERT to generate an RSA key pair and you try to load the public key into the PKDS of another partition that does not share the RACF database, RACF fails the command.

**Archiving RSA key data:** If you use RACF to create private key entries in the PKDS for use with Encryption Facility, do not issue the following RACF commands that might delete the PKDS entries:

- RACDCERT DELETE deletes a certificate from RACF and its corresponding entry in the PKDS.
- DELUSER deletes any certificates owned by the user and any corresponding entries in the PKDS.
- RACDCERT ROLLOVER command retires a certificate's private key and deletes its entry in the PKDS

As a precaution, backup the certificate and its private key **before** you place it in the ICSF PKDS as follows:

- 1. Generate the certificate and key pair.
- 2. Export the pair to a data set in PKCS12 format (password protected).
- 3. Migrate the key to ICSF.

The following example shows the RACF commands you can use:

```
RACDCERT GENCERT... /* Do not specify the ICSF, PCICC, or DSA keywords */
RACDCERT EXPORT(LABEL('cert-label')) DSN(backup-data-set-name) FORMAT(PKCS12DER) PASSWORD('secret-password')
RACDCERT ADD(backup-data-set-name) PASSWORD('secret-password') ICSF(pkds-label) | PCICC(pkds-label)
```
**ICSF and RACDCERT:** RACDCERT processing makes use of ICSF services. If your installation has established access control over ICSF services, the issuers of RACDCERT need to be granted READ authority to ICSF services as follows:

**RACDCERT command Keywords ICSF Service Comments** GENCERT or REKEY v CSFRNG Only required if ICSF is active GENCERT or REKEY PCICC **v** CSFPKG • CSFPKX GENCERT or REKEY ICSF or PCICC . CSFPKRC  $\cdot$  CSFPKRR • CSFPKRW GENCERT SIGNWITH . CSFDSG Only required if the signing certificate has an ICSF or PCICC key DELETE **DELETE CSFPKRD** Only required if the certificate being deleted has an ICSF or PCICC key

*Table 15. RACDCERT command authority and ICSF services*

# **Chapter 8. User scenarios**

The following scenarios show some ways that you can use Encryption Facility to encrypt and decrypt files and RACF to perform certificate exchange.

- "Encrypting data using z/OS and decrypting using the Java-based Client"
- v "Using the RACDCERT command for key and certificate [management](#page-75-0) of [encrypted](#page-75-0) data" on page 60
- "Using ICSF utilities panels for PKDS key [management"](#page-76-0) on page 61

Also, see "JCL Examples for [CSDFILEN"](#page-45-0) on page 30, "JCL [examples](#page-54-0) for [CSDFILDE"](#page-54-0) on page 39, and "JCL examples for DFSMSdss [Encryption"](#page-62-0) on page [47.](#page-62-0)

# **Encrypting data using z/OS and decrypting using the Java-based Client**

The following scenarios describe encrypting files on z/OS and decrypting the files on the Java-based Client.

## **Scenario 1**

In this scenario the JCL for CSDFILEN on z/OS specifies that the data is to be encrypted using a password and a clear 128–bit AES key (CLRAES128). An iteration count (ICOUNT) of 9 is also specified. On z/OS, the device type is a 3390, the data set to be encrypted is a member of a partitioned data set (PO) with a record format of FB, record length of 80, and a block size of 23440. The user saves the encrypted file in the hierarchical file system (HFS) that an xSeries® system can access.

```
//TESRENC JOB ((ENCRYPT,UC),'ZEF.TEST',
// NOTIFY=,MSGLEVEL=(1,1),MSGCLASS=H,
// REGION=4M
1/*
//*************************************************************
1/\star//* FOLLOWING JOB TAKES DATA FROM ONE DSN AND ENCRYPTS IT
//* AND PLACES THE RESULT IN ANOTHER DATASET
1/*1/*//*************************************************************
//*---------------------------------------------------------
//* ENCRYPT
       (ONLY MANDATORY ENTRY IS EITHER RSA OR PASSWORD)
1/*
//*---------------------------------------------------------
//ENC EXEC PGM=CSDFILEN
//SYSPRINT DD SYSOUT=*
//*----------
//STEPLIB DD DSN=ICSFTST.HCF7730.LINKLIB,DISP=SHR
//SYSUDUMP DD SYSOUT=*
//SYSOUT DD SYSOUT=*
//SYSIN
DESC='ENCRYPTION, PW length of 9 Mixedcase, fb data to java x-series'
PASSWORD=pwOFNINE9
ICOUNT=9
CLRAES128
 /*
//SYSUT1 DD DSN=TSTFLR6.FXT.CLIST(AMIOUT),DISP=SHR
//SYSUT2 DD DSN=PAYROLL.G118.FB80.TOJEFF.SEP29T1,
// UNIT=SYSDA,DISP=(NEW,CATLG),<br>// SPACE=(1024,(60,10))
              SPACE=(1024,(60,10))
/*
```
The user on the z/OS system copies the encrypted file to the HFS with the file name PAYROLL.ZSERIES.ENCRYPTD (not shown).

On the Java statements for the Java-based Client, the user on the xSeries system specifies the same password used to encrypt the data to perform decryption as follows. In this scenario Encryption Facility for z/OS Client automatically detects the key used for the encryption and the iteration count:

*Table 16.*

```
java -Djava.encryption.facility.debuglevel=0 \
com.ibm.encryptionfacility.EncryptionFacility \
-mode decrypt \
-password "pwOFNINE9" \
-inputFile PAYROLL.ZSERIES.ENCRYPTD \
-outputFile PAYROLL.XSERIES.DECRYPTD
```
# **Scenario 2**

In this scenario, two files are encrypted through CSDFILEN on a z/OS system. The files are encrypted using a CLRTDES data-encryption key. One file protects the data-encryption key with an RSA public key extracted from the ICSF PKDS. The other file uses a password to generate the data-encryption key used. The encrypted files are sent to a system where the Java-based Client decrypts the files.

**Using RSA to encrypt on z/OS:** CSDFILEN encrypts a file using a CLRTDES key data-encrypting key. The data-encrypting key is then encrypted with an existing RSA public key that is retrieved from ICSF PKDS with the label specified by RSA=.

```
//*--------------------------------------------------------------
//ENC EXEC PGM=CSDFILEN
//*----------
//SYSUDUMP DD SYSOUT=*
//SYSOUT DD SYSOUT=*
//*----------
//SYSPRINT DD DSN=USERID.ZEF.LISTING,DISP=(MOD,PASS)
//*----------
//SYSUT1 DD DSN=USERID.ZEF.CLR,DISP=SHR
//SYSUT2 DD DSN=USERID.ZEF.RSA,ENC,DISP=SHR
//SYSIN DD *
*------------------------------------------------------------------*
* RSA key encryption on z *
*------------------------------------------------------------------*
DESC='TDES ENCRYPTED FILES USING 1023 BIT RSA KEY '
RSA=IRR.DIGTCERT.ENICHEN.SYS1.BDA7284CD8F33AB2
CLRTDES
/*
```
**Using PASSWORD to encrypt on z/OS:** CSDFILEN encrypts a file using a CLRTDES data-encrypting key. The data-encrypting key is generated using the specified password.

```
//*-------------------------------------------------------------
//ENC EXEC PGM=CSDFILEN
//*----------
//SYSUDUMP DD SYSOUT=*
//SYSOUT DD SYSOUT=*
//*----------
//SYSPRINT DD DSN=USERID.ZEF2.LISTING,DISP=(MOD,PASS)
//*----------
//SYSUT1 DD DSN=USERID.ZEF2.CLR,DISP=SHR
//SYSUT2 DD DSN=USERID.ZEF2.PW.ENC,DISP=SHR
//SYSIN DD *
*------------------------------------------------------------------*
* PASSWORD encryption on a z *
*------------------------------------------------------------------*
DESC='TDES ENCRYPTED FILES USING Password '
PASSWORD=ABCD1234
CLRTDES
/*
```
**Using RSA keys and certificates on the Java-based Client:** To use RSA keys and certificates with the Java-based Client, you must store your keys in a Java keystore. The most common way to do this is with a utility called keytool. To transfer the RSA public key between systems, you must use X.509 certificates. For information about using the Java-based Client, see the README file documentation from the following Web site: [http://www.ibm.com/servers/eserver/zseries/zos/](http://www.ibm.com/servers/eserver/zseries/zos/downloads/#asis) [downloads/#asis.](http://www.ibm.com/servers/eserver/zseries/zos/downloads/#asis)

**Decrypting the file protected with RSA:** The recipient of the encrypted file copies the file into zef.rsa.enc. Encryption Facility for z/OS Client is used to decrypt the RSA protected file. The data-encrypting key is recovered using an RSA private key from the Java keystore. The KEYPW on the export command specifies a password used to recover the RSA key:

```
export MODE='decrypt'
 export KEYSTORETYPE='jks'
export KEYSTORENAME='/home/g1a5445/edar/test/keystores/keystore_jks'
export ALIAS_1='peggyrac'
export KEYPW='xyz12abc'
java com.ibm.encryptionfacility.EncryptionFacility \
-mode $MODE \
-password $KEYPW \
-keyStoreType $KEYSTORETYPE \
-keyStoreName $KEYSTORENAME \
-keyStoreCertificateALIAS $ALIAS_1 \
-inputFile zef.rsa.enc \
-outputFile zef.rsa.dec
```
**Decrypting the file protected with PASSWORD:** The recipient of the encrypted file copies the file into zef.pw.enc. Encryption Facility for z/OS Client is used to decrypt the password protected file. The data-encrypting key is regenerated using the password provided in the Java option: -password \$PASSWORD. The password is the same password that was used to encrypt the original file.

```
export MODE='decrypt'
export PASSWORD='ABCD1234'
java com.ibm.encryptionfacility.EncryptionFacility \
-mode $MODE \
-password $PASSWORD \
-inputFile zef.pw.enc \
-outputFile zef.pw.dec
```
# **Scenario 3**

In this scenario, a z/OS system that has access to a UNIX Systems Services (USS) file system creates an encrypted data set on tape and copies the encrypted data set to a USS file. USS then invokes a batch job for Encryption Facility for z/OS Client to decrypt the file to another USS file and copies the decrypted USS file to a z/OS data set.

**Encrypting data using z/OS and placing the encrypted data in a tape data set**: The following JCL for CSDFILEN encrypts the z/OS data set HLQ.INPUT.DATASET and places the output into a tape data set. CSDFILEN uses a password (TEST1PASSWORD) to encrypt the data and places the encrypted data in the data set HLQ.ENCRYPTED.TAPE.DATASET:
<span id="page-72-0"></span>//ESE2TAPE JOB 'JOB INFORMATION', 'TEST', MSGLEVEL=(1,1), // MSGCLASS=H, CLASS=A, NOTIFY=system id, REGION=4M  $//*$  This is sample JCL which can be used to encrypt data and place  $*$ //\* it into a tape dataset using the Encryption Services provided \* //\* by the IBM Encryption Facility for  $z/0S$  \*  $1/* *$ //\* This job uses the CSDFILEN batch program of the Encryption  $*$ //\* Services to encrypt the data to tape. The SYSUT1 DD statement \* //\* specifies the name of the dataset that contains the data to \*  $//*$  be encrypted. The SYSUT2 DD statement contains the name of the  $*$  $//*$  tape dataset that will contain the encrypted data. \*  $//*$  \* //\* Refer to the IBM Encryption Facility for z/OS: User's Guide for \*  $//*$  additional information.  $*$ //ENC EXEC PGM=CSDFILEN //SYSPRINT DD SYSOUT=\* //SYSUDUMP DD SYSOUT=\* //SYSOUT DD SYSOUT=\* //SYSIN DD \* PASSWORD=TEST1PASSWORD //SYSUT1 DD DSN=HLQ.INPUT.DATASET,DISP=SHR //SYSUT2 DD UNIT=3590-1,DSN=HLQ.ENCRYPTED.TAPE.DATASET, // DISP=OLD, VOL=SER=ABCDEF  $/$ \*

> Copying the data to USS and using batch services to invoke Encryption **Facility for z/OS Client:** The JCL performs the following steps:

- 1. In STEP1 the IEBGENER copy program on z/OS copies the encrypted data set HLQ. ENCRYPTED. TAPE. DATASET from the tape and places it into a USS file called /filesys/input.encrypt.file on the USS file system.
- 2. In STEP2 a BPXBATCH program on USS runs the shell script javadecrypt pw.sh to invoke Encryption Facility for z/OS Client that decrypts the data in the USS file /filesys/input.encrypt.file. The JCL for BPXBATCH specifies that the decrypted file is to be placed into another USS file /filesys/ output.decrypt.file.

For the sample script that Encryption Facility for z/OS Client uses to decrypt the data, see "Running the Encryption Facility for z/OS Client sample script" on page 59.

3. In STEP3 IEBGENER copies the decrypted USS file /filesys/ output.decrypt.file from STEP2 to a z/OS data set HLQ.DECRYPT.OUTPUT.

//JCD2DSN JOB 'JOB INFORMATION', MSGLEVEL=(1,1), // MSGCLASS=H, CLASS=A, NOTIFY=system id //\* This is sample JCL which can be used to receive an encrypted dataset on a tape and perform //\* decryption using the Encryption Facility for  $z/0S$  JAVA client. The resulting decrypted data \*  $//*$  is placed into a z/OS dataset.  $//*$  $//*$  Overview of job steps  $//*$  - STEP1 - this will use IEBGENER to copy an encrypted dataset from a tape and place it  $1/$ \* into a file within the USS file system.  $\frac{1}{x}$  - STEP2 - this will use the USS file created by STEP1 and invoke BPXBATCH to run a shell //\* script named javadecrypt pw.sh to decrypt the data into another USS file within a file  $//* system.$  $\star$  $\frac{1}{x}$  - STEP3 - this will use IEBGENER to copy the decrypted file from the USS file system and  $//\star$  place it into an z/OS data set.  $1/\star$ //\* File, dataset and JOB considerations: The originating encrypted dataset is assumed to be //\* of Fixed Block (FB) Record Format (RECFM).  $1/x$  $1/$  - All steps within this job specify the REGION= parameter.  $//*$  This is critical to STEP2 to ensure that JAVA has sufficient memory to execute and decrypt  $//*$  the file.  $1/x$  $//*$  - The user must ensure that there is sufficient space available within the USS file system  $\frac{1}{x}$  to contain the encrypted file (which came from tape) and the decrypted file (which was the  $//*$  output of the EF JAVA decryption client).  $//*$  $//*$  - The customer's client (receiver of the encrypted data) must know the data set attributes  $//*$  (BLKSIZE, RECFM, LRECL) of the original (clear) source dataset. This information is required  $//*$  for STEP3 of this job. It is specified on STEP3 SYSUT1 DD in this sample.  $1/\star$  $//*$  - The customer's client (receiver of the encrypted data) must also know the size of the  $//*$  original (clear) source dataset. This information is required for STEP3 of this job. It is //\* specified on STEP3, SYSUT2 DD for the SPACE value.  $1/\star$ //\* Note: USS refers to Unix System Services  $1/\star$ //\* STEP1 - This jobstep will copy an encrypted file from a tape dataset to an HFS file within //\* Unix System Services. The HFS is automatically created via the OCREAT specified on the  $//*$  PATHOPTS keyword. The PATHDISP keyword will keep the file active across to the next step.  $\star$ //\* Refer to the Unix System Services User's Guide for additional explanation on PATHOPTS, //\* PATHMODE and PATHDISP. //STEP1 EXEC PGM=IEBGENER.REGION=6M //SYSUT1 DD UNIT=3590-1,DSN=HLQ.ENCRYPTED.TAPE.DATASET, // DISP=(SHR), VOL=SER=ABCDEF //SYSUT2 DD PATH='/filesys/input.encrypt.file', // PATHOPTS=(OWRONLY, OCREAT), // PATHMODE=SIRWXU. // PATHDISP=KEEP //SYSPRINT DD SYSOUT=\* //SYSIN DD DUMMY  $1/x$ 

<span id="page-74-0"></span>//\* STEP2 - This jobstep will use BPXBATCH to invoke a USS shell script which invokes the EF JAVA \* //\* decryption client. The JAVA decryption client uses STDIN as input to specify the USS file //\* containing the encrypted data. The JAVA decryption client uses STDOUT as the output USS file  $*$  $//*$  into which decrypted data will be placed.  $1/x$ //\* The shell script is named javadecrypt pw.sh and the names of the files specified in STDIN and \* //\* STDOUT DDs must match the input and output file specifications in the shell script. The PARM //\* specified on BPXBATCH assumes that the shell script resides in the USS filesystem in  $1/*$  a path specified by /path.  $1/x$ //\* STDERR specifies a USS file into which error messages from the JAVA decryption  $//\star$  client will be placed.  $//*$ //\* Repeating from the comments above, REGION=0M is critical on STEP2 to ensure that JAVA has  $//*$  sufficient storage to decrypt the input file. //STEP2 EXEC PGM=BPXBATCH, REGION=0M, // PARM='SH /path/javadecrypt pw.sh' //STDIN DD PATH='/filesys/input.encrypt.file', // PATHOPTS=(ORDONLY), // PATHMODE=SIRWXU, // PATHDISP=KEEP //STDOUT DD PATH='/filesys/output.decrypt.file', // PATHOPTS=(OWRONLY, OCREAT), // PATHMODE=SIRWXU, // PATHDISP=KEEP //STDERR DD PATH='/path/stderr.log', // PATHOPTS=(OWRONLY, OCREAT, OTRUNC), PATHMODE=SIRWXU  $\frac{1}{x}$  STEP3 - This jobstep will copy a decrypted file from a USS file within the file system to a //\* z/OS dataset via IEBGENER. The BLKSIZE, LRECL, and RECFM on SYSUT1 will drive the attributes  $//*$  that will be used on SYSUT2 when it is created.  $1/\star$  $\frac{1}{\ast}$  The space required to handle the decrypted output in the z/OS dataset must be consistent with //\* the original (clear) source dataset that came from the originator partner. In this sample,  $//*$  the dataset required 300 cylinders on a 3390.  $1/\star$ //STEP3 EXEC PGM=IEBGENER, REGION=6M //SYSUT1 DD PATH='/filesys/output.decrypt.file', // BLKSIZE=6144, LRECL=1024, RECFM=FB, // PATHOPTS=(ORDONLY), // PATHMODE=SIRWXU, // PATHDISP=KEEP  $1/x$ //SYSUT2 DD DSN=HLQ.DECRYPT.OUTPUT, // DISP=(NEW,CATLG), // SPACE=(CYL, (2,1)), UNIT=SYSDA //SYSPRINT DD SYSOUT=\* //SYSIN DD DUMMY

> Running the Encryption Facility for z/OS Client sample script: STEP2 of the JCL specifies the shell script javadecrypt\_pw.sh that invokes Encryption Facility for z/OS Client. The following sample script shows how Encryption Facility for z/OS Client uses the password TEST1PASSWORD to decrypt the USS file /filesys/input.encrypt.file:

<span id="page-75-0"></span># Sample script which may be invoked via z/os Batch process, IE: BPXBATCH # PATH statement needs to specify the absolute path to the java 'bin' directory. # CLASSPATH must include the java encryption java client's absolute path and name. # IE: /path/efclient.zip # it is important to 'cd' to the directory where the efclient.zip file resides. # Please note: This example utilizes decryption via PASSWORD. # This example uses '/filesys/input.encrypt.file' as it's encrypted data source, # which is also specified in BPXBATCH job as STDIN. # This example uses '/filesys/output.decrypt.file' for expected decrypted output, # which is also specified in BPXBATCH job as STDOUT. # Important: Ensure the 'REGION=0M', parm is included in the BPXBATCH job step, # to ensure the java virtual machine # has sufficient storage available. # export PATH=/usr/lpp/java/cur13secure/bin:.:\$PATH export CLASSPATH=/feu/efclient.zip:.:\$CLASSPATH cd /path java -Djava.encryption.facility.debuglevel=0 \ com.ibm.encryptionfacility.EncryptionFacility \ -mode decrypt \ -password TEST1PASSWORD \ -inputFile /filesys/input.encrypt.file \

### **Using the RACDCERT command for key and certificate management of encrypted data**

In this scenario you want to create a new certificate with a 2048 bit RSA public/private key pair for an encrypted data set that is sent from a remote site. You plan to send the certificate to the remote site so the recipient can create a PKDS label and store the certificate in the ICSF PKDS on the remote system:

1. Use the RACDCERT command on your site to create the PKDS label for the key pair:

```
RACDCERT GENCERT SUBJECTSDN(CN('Sally''s Data Encryption')) WITHLABEL('Sally''s Data Encryption') SIZE(2048)
 PCICC NOTAFTER(DATE(2020/08/10)
```
2. Use the RACDCERT LIST command to view the name of the PKDS label that RACF has created:

```
RACDCERT LIST(LABEL('Sally''s Data Encryption'))
```
Digital certificate information for user SALLY: Label: Sally's Data Encryption Certificate ID: 2QfHxdbZx8XUaqweQMOFmaNA46iXhUBgQOKFmUB7QPDw Status: TRUST Start Date: 2005/08/11 00:00:00 End Date: 2020/08/10 23:59:59 Serial Number:  $>00<$ Issuer's Name: >CN=Sally's Data Encryption< Subject's Name: >CN=Sally's Data Encryption< Private Key Type: PCICC Private Key Size: 2048 PKDS Label: IRR.DIGTCERT.SALLY.SY1.BD7103108611F42F

<span id="page-76-0"></span>3. To send the certificate you need to extract it from RACF. Use the RACDCERT EXPORT command to extract it from RACF:

```
RACDCERT EXPORT(LABEL('Sally''s Data Encryption')) DSN(FOR.JACOB.CRT)
```
- 4. Send the certificate to the remote site so the recipient can return encrypted data. (You can use e-mail, FTP, or whatever program your installation uses to send the certificate to the remote site. Note that you do not send the private key to the recipient so the certificate does not need to be protected.)
- 5. The recipient at the remote site receives the certificate that you sent in step 4 into a data set (SALLY.CRT in this example). The recipient needs the public key from this certificate to send you encrypted data. The recipient adds the certificate to the RACF data base as a SITE certificate, and gives it the name "Sally". The command also creates a PKDS label with the same value "Sally."

RACDCERT SITE ADD(SALLY.CRT) WITHLABEL('Sally') ICSF(\*)

6. From the remote site the recipient uses the following RACDCERT command to list out the certificate that has been added to RACF. Note that RACF changes PKDS label text to uppercase:

```
RACDCERT SITE LIST(LABEL('Sally'))
Digital certificate information for SITE:
```

```
Label: Sally
Certificate ID: egljcv8XUaqweQMOFmaNA46iXhUBgQOKFmUB7QPDw
Status: TRUST
Start Date: 2005/08/11 00:00:00
End Date: 2020/08/10 23:59:59
Serial Number:
    >00<
Issuer's Name:
   >CN=Sally's Data Encryption<
Subject's Name:
    >CN=Sally's Data Encryption<
Private Key Type: None
PKDS Label: SALLY
```
#### **Using ICSF utilities panels for PKDS key management**

This scenario shows how to use the ICSF utilities panels to manage PKDS keys.

1. From the ICSF primary options utility panel, select option 5, UTILITY and press ENTER. You receive the ICSF utilities panel CSFUTL00:

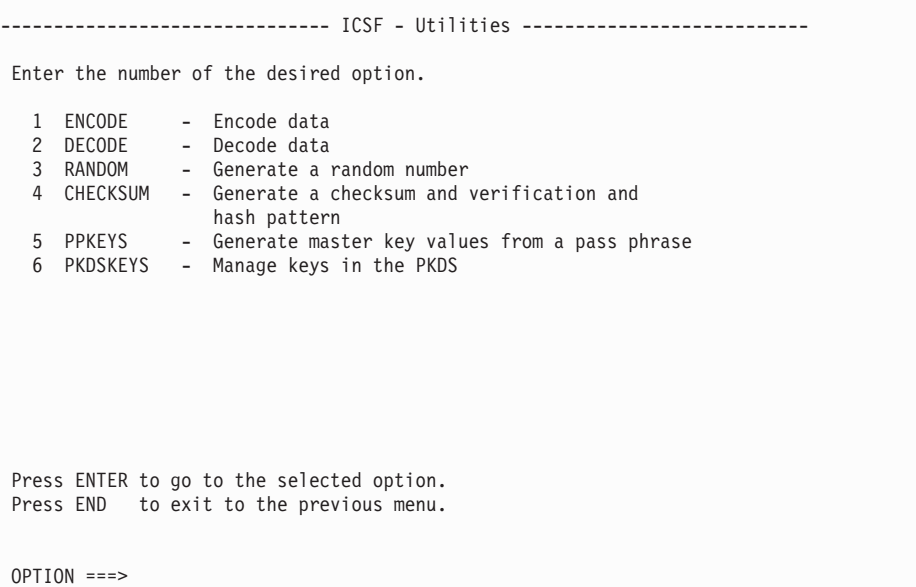

2. From CSFUTL00 select option 6: PKDSKEYS and press enter. You receive the ICSF PKDS keys panel CSFPKY00.

```
------------------------------- ICSF - PKDS Keys -------------------------
  Enter the PKDS record's label for the actions below
    ==>
  Select one of the following actions then press ENTER to process:
   _ Generate a new PKDS key pair record
     Enter the key length \frac{1}{2} ==> 512, 1024, or 2048
     Enter Private Key Name (optional)
       =_ Delete the existing public key or key pair PKDS record
     Export the PKDS record's public key to a certificate data set
     Enter the DSN ===>
     Enter desired subject's common name (optional)
       CN=Create a PKDS public key record from an input certificate.
     Enter the DSN ===>
COMMAND == =
```
CSFPKY00 allows you to perform the following PKDS key management:

- Generate an RSA key pair PKDS record
- Delete an existing PKDS record
- Export an existing public key to an x.509 certificate
- Import a public key from an x.509 certificate

**Coprocessor Requirements for using the ICSF utility panels:** To use the full function of the ICSF utility panels, you must have a PCICC, PCIXCC, or a CEX2C cryptographic coprocessor. If you do not have one of these coprocessors, you cannot generate key pairs using the panels.

For example, to generate a new PKDS RSA key pair, enter the PKDS record label (MY.PKDS.KEY.PAIR) and the key length in bits. You can also specify an optional private key name that ICSF can imbed into the key token. This service creates an RSA public/private key PKDS record. You can use the key pair that ICSF generates to encrypt and recover archive data. You can also use it to recover encrypted data that another party transmits to you if you make the public key portion available to the partner:

```
------------------------------- ICSF - PKDS Keys -------------------------
  Enter the PKDS record's label for the actions below
   ==>MY.PKDS.KEY.PAIR
  Select one of the following actions then press ENTER to process:
     Generate a new PKDS key pair record
     Enter the key length ===> 1024 512, 1024, or 2048
     Enter Private Key Name (optional)
      ==>
   _ Delete the existing public key or key pair PKDS record
     Export the PKDS record's public key to a certificate data set
     Enter the DSN ===>
     Enter desired subject's common name (optional)
      CN=Create a PKDS public key record from an input certificate.
     Enter the DSN ===>
COMMAND ===>
```
If the system successfully generates the new key pair record, you receive confirmation panel CSFPKY01:

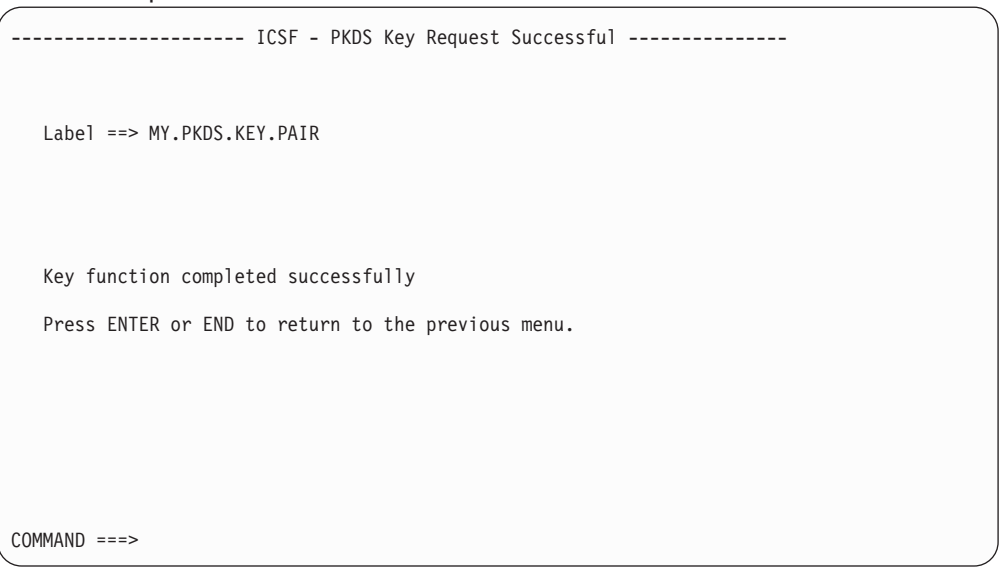

For complete information about using the ICSF utilities panels, see *z/OS Cryptographic Services ICSF Administrator's Guide*.

# <span id="page-80-0"></span>**Appendix A. Accessibility**

Accessibility features help a user who has a physical disability, such as restricted mobility or limited vision, to use software products successfully. The major accessibility features in z/OS enable users to:

- Use assistive technologies such as screen readers and screen magnifier software
- Operate specific or equivalent features using only the keyboard
- Customize display attributes such as color, contrast, and font size

#### **Using assistive technologies**

Assistive technology products, such as screen readers, function with the user interfaces found in z/OS. Consult the assistive technology documentation for specific information when using such products to access z/OS interfaces.

#### **Keyboard navigation of the user interface**

Users can access z/OS user interfaces using TSO/E or ISPF. Refer to *z/OS TSO/E Primer*, *z/OS TSO/E User's Guide*, and *z/OS ISPF User's Guide Vol I* for information about accessing TSO/E and ISPF interfaces. These guides describe how to use TSO/E and ISPF, including the use of keyboard shortcuts or function keys (PF keys). Each guide includes the default settings for the PF keys and explains how to modify their functions.

#### **z/OS information**

z/OS information is accessible using screen readers with the BookServer/Library Server versions of z/OS books in the Internet library at:

[http://www.ibm.com/servers/eserver/zseries/zos/bkserv/](http://http://www.ibm.com/servers/eserver/zseries/zos/bkserv/)

## **Appendix B. Notices**

This information was developed for products and services offered in the U.S.A.

IBM may not offer the products, services, or features discussed in this document in other countries. Consult your local IBM representative for information on the products and services currently available in your area. Any reference to an IBM product, program, or service is not intended to state or imply that only that IBM product, program, or service may be used. Any functionally equivalent product, program, or service that does not infringe any IBM intellectual property right may be used instead. However, it is the user's responsibility to evaluate and verify the operation of any non-IBM product, program, or service.

IBM may have patents or pending patent applications covering subject matter described in this document. The furnishing of this document does not give you any license to these patents. You can send license inquiries, in writing, to:

IBM Director of Licensing IBM Corporation North Castle Drive Armonk, NY 10504-1785 U.S.A.

For license inquiries regarding double-byte (DBCS) information, contact the IBM Intellectual Property Department in your country or send inquiries, in writing, to:

IBM World Trade Asia Corporation **Licensing** 2-31 Roppongi 3-chome, Minato-ku Tokyo 106-0032, Japan

**The following paragraph does not apply to the United Kingdom or any other country where such provisions are inconsistent with local law:** INTERNATIONAL BUSINESS MACHINES CORPORATION PROVIDES THIS PUBLICATION "AS IS" WITHOUT WARRANTY OF ANY KIND, EITHER EXPRESS OR IMPLIED, INCLUDING, BUT NOT LIMITED TO, THE IMPLIED WARRANTIES OF NON-INFRINGEMENT, MERCHANTABILITY OR FITNESS FOR A PARTICULAR PURPOSE. Some states do not allow disclaimer of express or implied warranties in certain transactions, therefore, this statement may not apply to you.

This information could include technical inaccuracies or typographical errors. Changes are periodically made to the information herein; these changes will be incorporated in new editions of the publication. IBM may make improvements and/or changes in the product(s) and/or the program(s) described in this publication at any time without notice.

Any references in this information to non-IBM Web sites are provided for convenience only and do not in any manner serve as an endorsement of those Web sites. The materials at those Web sites are not part of the materials for this IBM product and use of those Web sites is at your own risk.

IBM may use or distribute any of the information you supply in any way it believes appropriate without incurring any obligation to you.

Licensees of this program who wish to have information about it for the purpose of enabling: (i) the exchange of information between independently created programs and other programs (including this one) and (ii) the mutual use of the information which has been exchanged, should contact:

IBM Corporation Department number/Building number\_ Site mailing address\_ City, State; Zip Code\_ U.S.A. (or appropriate country)

Such information may be available, subject to appropriate terms and conditions, including in some cases, payment of a fee.

The licensed program described in this information and all licensed material available for it are provided by IBM under terms of the IBM Customer Agreement, IBM International Program License Agreement, or any equivalent agreement between us.

Information concerning non-IBM products was obtained from the suppliers of those products, their published announcements or other publicly available sources. IBM has not tested those products and cannot confirm the accuracy of performance, compatibility or any other claims related to non-IBM products. Questions on the capabilities of non-IBM products should be addressed to the suppliers of those products.

This information contains examples of data and reports used in daily business operations. To illustrate them as completely as possible, the examples include the names of individuals, companies, brands, and products. All of these names are fictitious and any similarity to the names and addresses used by an actual business enterprise is entirely coincidental.

#### COPYRIGHT LICENSE:

This information contains sample application programs in source language, which illustrate programming techniques on various operating platforms. You may copy, modify, and distribute these sample programs in any form without payment to IBM, for the purposes of developing, using, marketing or distributing application programs conforming to the application programming interface for the operating platform for which the sample programs are written. These examples have not been thoroughly tested under all conditions. IBM, therefore, cannot guarantee or imply reliability, serviceability, or function of these programs. You may copy, modify, and distribute these sample programs in any form without payment to IBM for the purposes of developing, using, marketing, or distributing application programs conforming to IBM's application programming interfaces.

If you are viewing this information softcopy, the photographs and color illustrations may not appear.

#### **Programming interface information**

This book is a user's guide to Encryption Facility.

This book primarily documents information that is NOT intended to be used as a Programming Interface of Encryption Facility.

However, this information may also contain diagnosis, modification, and tuning information. Diagnosis, modification and tuning information is provided to help you debug your application software.

**Caution:** Do not use this diagnosis, modification, and tuning information as a programming interface because it is subject to change.

#### **Trademarks**

The following terms used in this publication are trademarks of the IBM Corporation in the United States and/or other countries:

DFSMSdfp<sup>™</sup> **DFSMSdss** DFSMShsm IBM MVS OS/390 RACF Redbooks iSeries xSeries z/OS z/Series

Microsoft, Windows, Windows  $NT^{\circledast}$ , and the Windows logo are trademarks of Microsoft Corporation in the United States, other countries, or both.

Java, JavaScript™, and all Java-based trademarks are trademarks of Sun Microsystems, Inc. in the United States, other countries, or both.

Linux is a trademark of Linus Torvalds in the United States, other countries, or both.

UNIX is a registered trademark of The Open Group in the United States and other countries.

Other company, product, and service names may be trademarks or service marks of others.

## **Index**

## **Numerics**

[128–bit](#page-16-0) AES keys 1

# **A**

[accessibility](#page-80-0) 65

## **C**

certificates use with [RACF](#page-64-0) 49 use with the [Java-based](#page-56-0) Client 41 CLRAES128 keyword for [CSDFILEN](#page-35-0) encryption 20 for [DFSMSdss](#page-60-0) Encryption 45 CLRTDES keyword for [CSDFILEN](#page-35-0) encryption 20 for [DFSMSdss](#page-60-0) Encryption 45 compressing data [diagnostics](#page-44-0) 29 [guidelines](#page-38-0) 23 [COMPRESSION](#page-36-0) keyword 21 cryptographic keys [determining](#page-36-0) which to use for encryption 21 [ICSF](#page-27-0) 12 use with IBM [Encryption](#page-16-0) Facility for z/OS 1, [12](#page-27-0) **CSDFILDE** batch job for [decryption](#page-48-0) 33 callable [services](#page-55-0) for 40 DD [statements](#page-48-0) for decrypting files 33 [diagnostics](#page-52-0) 37 JCL [examples](#page-54-0) 39 JCL [keywords](#page-48-0) 33 keywords for [decrypting](#page-49-0) files 34 return [codes](#page-53-0) 38 [statistics](#page-51-0) report file 36 **CSDFILEN** batch job for [encryption](#page-32-0) 17 callable [services](#page-47-0) for 32 DD [statements](#page-32-0) for encrypting files 17 [diagnostics](#page-44-0) 29 [header](#page-39-0) file format 24 JCL [examples](#page-45-0) 30 JCL [keywords](#page-34-0) 19 keywords for [encrypting](#page-34-0) files 19 return [codes](#page-44-0) 29 [statistics](#page-41-0) report file 26

# **D**

decryption [CSDFILDE](#page-48-0) JCL 33 [DFSMSdss](#page-60-0) Encryption 45 [Encryption](#page-19-0) Services 4 [Java-based](#page-56-0) Client 41 overview of [CSDFILDE](#page-19-0) 4 [scenario](#page-68-0) 53

Decryption Client for z/OS [overview](#page-20-0) 5 DESC [keyword](#page-34-0) 19 DFSMSdss Encryption [encryption](#page-60-0) and decryption for 45 feature of IBM [Encryption](#page-16-0) Facility for z/OS 1 JCL [examples](#page-62-0) 47 JCL [keywords](#page-60-0) 45 [overview](#page-21-0) 6 software [requirements](#page-26-0) 11 using [DFSMShsm](#page-21-0) with 6 DFSMShsm *See* DFSMSdss Encryption, using [DFSMShsm](#page-16-0) with diagnostics [CSDFILDE](#page-52-0) 37 [CSDFILEN](#page-44-0) 29 [disability](#page-80-0) 65 DUMP command for encryption with [DFSMSdss](#page-60-0) [Encryption](#page-60-0) 45

## **E**

[ENCRYPT](#page-60-0) keyword 45 encrypting and decrypting data [overview](#page-16-0) 1 [scenarios](#page-68-0) 53 encryption [CSDFILEN](#page-32-0) JCL 17 [DFSMSdss](#page-60-0) Encryption 45 [Encryption](#page-19-0) Services 4 [Java-based](#page-56-0) Client 41 overview of [CSDFILEN](#page-19-0) 4 [scenario](#page-71-0) 56 Encryption Facility *See* IBM [Encryption](#page-16-0) Facility for z/OS, overview Encryption Facility for OpenPGP [overview](#page-19-0) 4 software [requirements](#page-23-0) 8 Encryption Facility for z/OS Client [Decryption](#page-20-0) Client for z/OS 5 [encryption](#page-56-0) and decryption for 41 function of IBM [Encryption](#page-20-0) Facility for z/OS 5 [installing](#page-56-0) 41 [Java-based](#page-20-0) Client 5 [overview](#page-17-0) 2, [5](#page-20-0) software [requirements](#page-24-0) 9 Encryption Services [CSDFILDE](#page-19-0) batch program 4 [CSDFILEN](#page-19-0) batch program 4 function of IBM [Encryption](#page-16-0) Facility for z/OS 1 [installing](#page-26-0) 11 [overview](#page-16-0) 1 software [requirements](#page-23-0) 8 ENCTDES keyword for [CSDFILEN](#page-35-0) encryption 20 for [DFSMSdss](#page-60-0) Encryption 45

## **H**

hardware [requirements](#page-22-0) 7 [HWCOMPRESS](#page-61-0) keyword 46

#### **I**

IBM Encryption Facility for z/OS [cryptographic](#page-27-0) keys 12 [features](#page-16-0) 1 hardware and software [requirements](#page-22-0) 7 [installation](#page-26-0) 11 [overview](#page-16-0) 1 UNIX [pipes](#page-39-0) 24 user [scenarios](#page-68-0) 53 ICOUNT keyword [description](#page-36-0) 21 [specifying](#page-38-0) value for 23 ICSF callable services and [diagnostics](#page-53-0) for CSDFILDE 38 callable services and [diagnostics](#page-44-0) for CSDFILEN 29 [cryptographic](#page-27-0) keys 12 getting [started](#page-27-0) with 12 utility [panels](#page-28-0) 13 ICSF utility panels coprocessor [requirements](#page-28-0) 13 [description](#page-28-0) 13 [scenario](#page-76-0) 61 INFO [keyword](#page-50-0) 35 Integrated Cryptographic Service Facility *See* [ICSF](#page-27-0)

# **J**

Java-based Client [considerations](#page-57-0) using 42 [overview](#page-20-0) 5 using RSA keys and [certificates](#page-56-0) 41 JCL DD [statements](#page-48-0) for decrypting files with [CSDFILDE](#page-48-0) 33 DD [statements](#page-32-0) for encrypting files with [CSDFILEN](#page-32-0) 17 examples for [DFSMSdss](#page-62-0) Encryption 47 examples of DD [statements](#page-54-0) for decrypting files with [CSDFILDE](#page-54-0) 39 examples of DD [statements](#page-45-0) for encrypting files with [CSDFILEN](#page-45-0) 30 keywords for decrypting files with [CSDFILDE](#page-49-0) 34 keywords for [DFSMSdss](#page-60-0) Encryption 45, [46](#page-61-0) keywords for encrypting files with [CSDFILEN](#page-34-0) 19

## **K**

[keyboard](#page-80-0) 65 KEYPASSWORD keyword for decryption with [DFSMSdss](#page-61-0) Encryption 46 for encryption with [DFSMSdss](#page-61-0) Encryption 46 keys *See* [cryptographic](#page-36-0) keys

## **L**

LookAt [message](#page-9-0) retrieval tool viii

## **M**

[message](#page-9-0) retrieval tool, LookAt viii

# **P**

PASSWORD keyword [determining](#page-37-0) when to use 22 for [CSDFILDE](#page-50-0) decryption 35 for [CSDFILEN](#page-35-0) encryption 20

# **R**

RACDCERT command [considerations](#page-66-0) using 51 [description](#page-65-0) 50 RACF [enhancements](#page-64-0) for IBM Encryption Facility for [z/OS](#page-64-0) 49 [RACDCERT](#page-65-0) command 50 scenario to manage keys and [certificates](#page-75-0) 60 sending trusted [certificates](#page-64-0) 49 software [requirements](#page-25-0) 10 storing keys, [managing](#page-64-0) PKDS labels, and sending digital [certificates](#page-64-0) 49 RESTORE command for decryption with [DFSMSdss](#page-61-0) [Encryption](#page-61-0) 46 RSA keyword [determining](#page-37-0) when to use 22 for [CSDFILDE](#page-50-0) decryption 35 for [CSDFILEN](#page-35-0) encryption 20 for decryption with [DFSMSdss](#page-61-0) Encryption 46 for encryption with [DFSMSdss](#page-61-0) Encryption 46 private tokens and [cryptographic](#page-37-0) hardware for [decryption](#page-37-0) 22 specifying multiple keywords for [CSDFILEN](#page-38-0) 23 using digital [certificates](#page-38-0) with 23 RSA parameter for the [Java-based](#page-56-0) Client 41

# **S**

scenarios copying z/OS [encrypted](#page-72-0) data to USS and invoking [Encryption](#page-72-0) Facility for z/OS Client 57 [encrypting](#page-71-0) and decrypting USS files 56 [encrypting](#page-68-0) data using z/OS and decrypting using the [Java-based](#page-68-0) Client 53 [encrypting](#page-71-0) data using z/OS and placing the [encrypted](#page-71-0) data in a tape data set 56 running the [Encryption](#page-74-0) Facility for z/OS Client sample script to [decrypt](#page-74-0) data 59 using ICSF [utilities](#page-76-0) panels for PKDS key [management](#page-76-0) 61 using the [PASSWORD](#page-68-0) keyword 53 using the [RACDCERT](#page-75-0) command for key and certificate [management](#page-75-0) of encrypted data 60 using the RSA [keyword](#page-69-0) 54

[shortcut](#page-80-0) keys 65 software [requirements](#page-23-0) 8 [DFSMSdss](#page-26-0) Encryption 11 [Encryption](#page-23-0) Facility for OpenPGP 8 [Encryption](#page-24-0) Facility for z/OS Client 9 IBM [Encryption](#page-23-0) Facility for z/OS 8 [RACF](#page-25-0) 10 statistics report file [CSDFILDE](#page-51-0) 36 [CSDFILEN](#page-41-0) 26 storing keys, managing PKDS labels, and sending digital certificates using [RACF](#page-64-0) 49

# **T**

TDES [triple-length](#page-16-0) keys 1

# **U**

UNIX system services *See* [USS](#page-39-0) USS [scenario](#page-71-0) 56 using UNIX pipes with [CDSFILEN](#page-39-0) 24

# **V**

verifying [encryption](#page-39-0) files 24

# **Readers' Comments — We'd Like to Hear from You**

**Encryption Facility for z/OS Planning and Customizing Version 1 Release 2**

**Publication No. SA23-2229-01**

We appreciate your comments about this publication. Please comment on specific errors or omissions, accuracy, organization, subject matter, or completeness of this book. The comments you send should pertain to only the information in this manual or product and the way in which the information is presented.

For technical questions and information about products and prices, please contact your IBM branch office, your IBM business partner, or your authorized remarketer.

When you send comments to IBM, you grant IBM a nonexclusive right to use or distribute your comments in any way it believes appropriate without incurring any obligation to you. IBM or any other organizations will only use the personal information that you supply to contact you about the issues that you state on this form.

Comments:

Thank you for your support.

Submit your comments using one of these channels:

- Send your comments to the address on the reverse side of this form.
- Send your comments via e-mail to: mhvrcfs@us.ibm.com

If you would like a response from IBM, please fill in the following information:

Name Address

Company or Organization

Phone No. **E-mail address** 

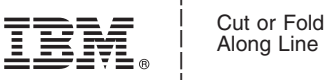

Along Line

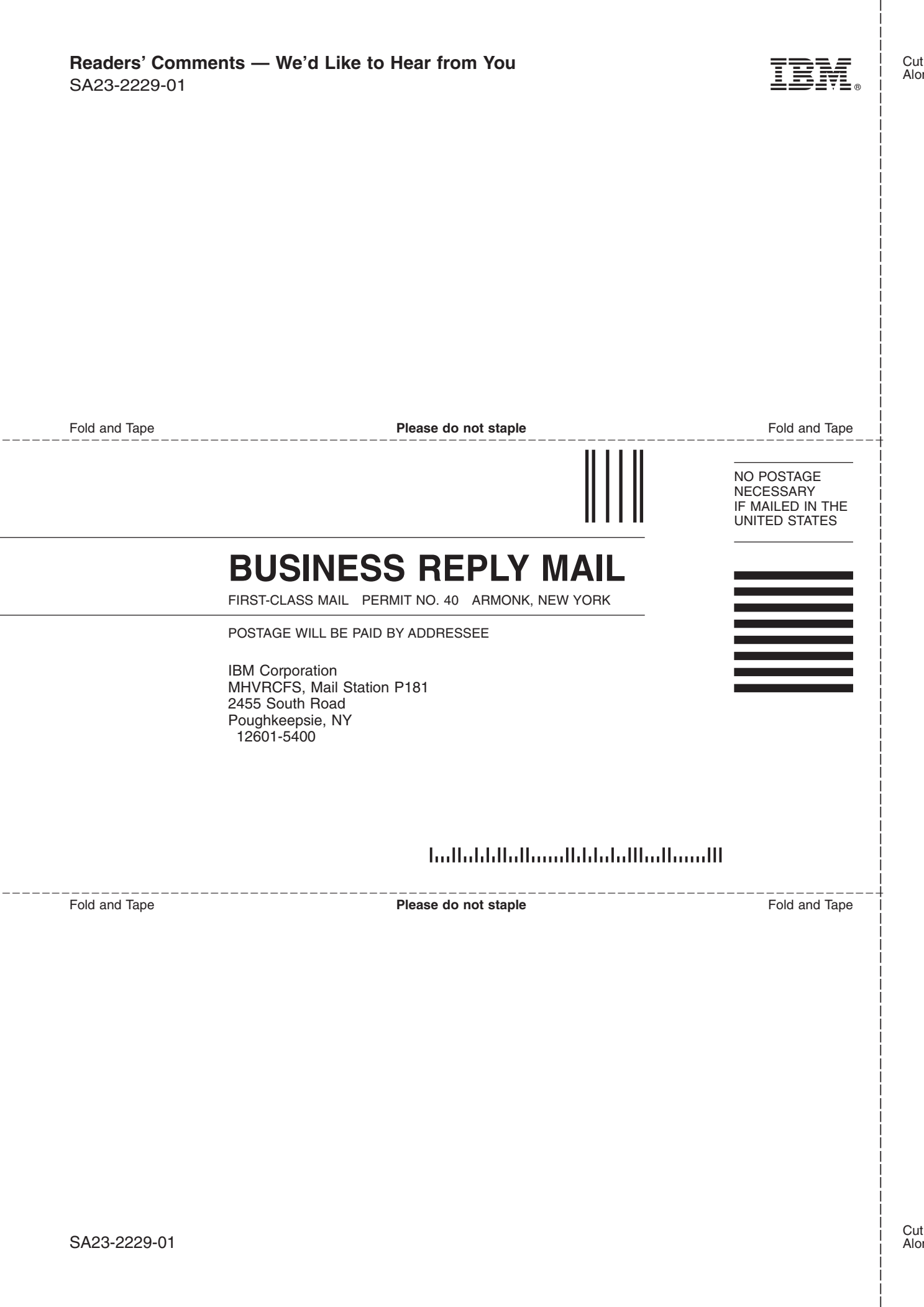

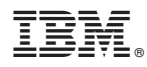

Program Number: 5655-P97

Printed in USA

SA23-2229-01

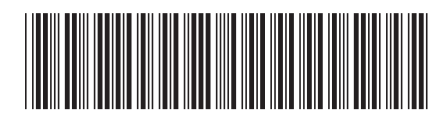